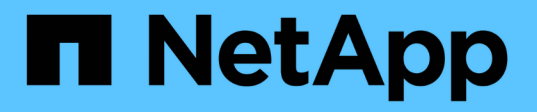

## **Gérez les nœuds à distance à l'aide du processeur de service/contrôleur BMC** ONTAP 9

NetApp April 24, 2024

This PDF was generated from https://docs.netapp.com/fr-fr/ontap/system-admin/manage-node-remotelysp-bmc-concept.html on April 24, 2024. Always check docs.netapp.com for the latest.

# **Sommaire**

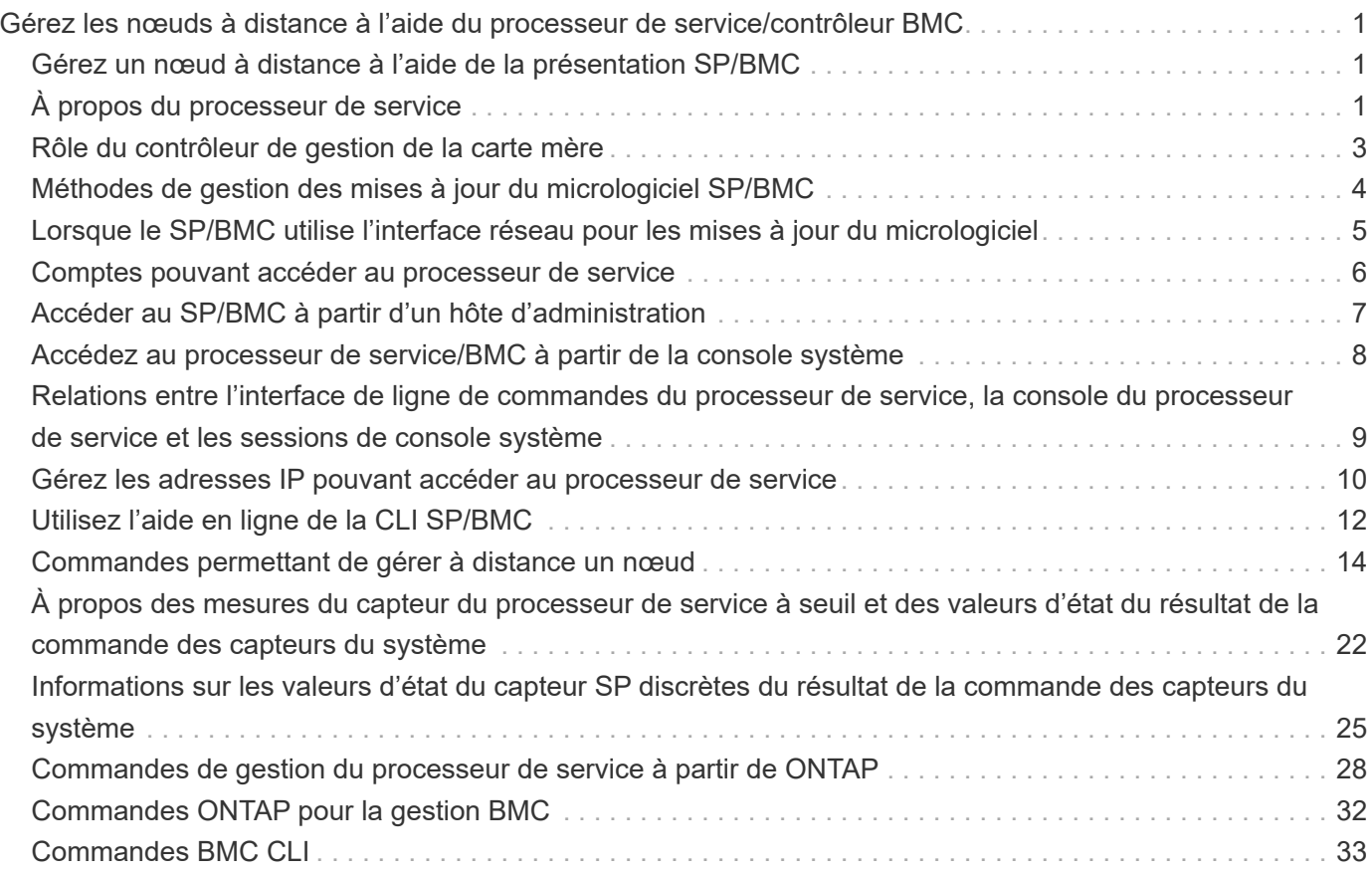

# <span id="page-2-0"></span>**Gérez les nœuds à distance à l'aide du processeur de service/contrôleur BMC**

### <span id="page-2-1"></span>**Gérez un nœud à distance à l'aide de la présentation SP/BMC**

Vous pouvez gérer un nœud à distance à l'aide d'un contrôleur intégré, appelé processeur de service (SP) ou contrôleur BMC (Baseboard Management Controller). Ce contrôleur de gestion à distance est inclus dans tous les modèles de plate-forme actuels. Le contrôleur reste opérationnel quel que soit l'état de fonctionnement du nœud.

Les plates-formes suivantes prennent en charge BMC au lieu de SP :

- FAS 8700
- FAS 8300
- Prise de l'extension
- AFF A800
- AFF A700s
- AFF A400
- A320 de AFF
- AVEC AFF A220
- Baie AFF C190

# <span id="page-2-2"></span>**À propos du processeur de service**

Le processeur de service (SP) est un périphérique de gestion à distance qui vous permet d'accéder à, de contrôler et de dépanner un nœud à distance.

Le processeur de service offre les fonctionnalités suivantes :

• Le processeur de service permet d'accéder à un nœud à distance pour diagnostiquer, arrêter, mettre hors/sous tension ou redémarrer le nœud, quel que soit l'état du contrôleur.

Le processeur de service est alimenté par une tension de veille, disponible tant qu'au moins une de ses alimentations est alimentée.

Vous pouvez vous connecter au processeur de service à l'aide d'une application cliente Secure Shell sur un hôte d'administration. Vous pouvez ensuite utiliser l'interface de ligne de commande du processeur de service pour surveiller et dépanner le nœud à distance. Vous pouvez également utiliser le processeur de service pour accéder à la console série et exécuter des commandes ONTAP à distance.

Vous pouvez accéder au processeur de service à partir de la console série de ou accéder à la console série à partir du processeur de service. Le processeur de service vous permet d'ouvrir simultanément une session d'interface de ligne de commandes du processeur de service et une autre session de console.

Par exemple, lorsqu'un capteur de température devient critique ou faible, ONTAP déclenche l'arrêt normal

du processeur de service de la carte mère. La console série ne répond plus, mais vous pouvez tout de même utiliser la combinaison de touches Ctrl-G sur la console pour accéder à l'interface de ligne de commandes du processeur de service. Vous pouvez ensuite utiliser le system power on ou system power cycle Commande du processeur de service pour mettre le nœud sous tension ou hors tension.

• Le processeur de service surveille les capteurs environnementaux et les journaux d'événements pour vous aider à prendre des mesures de service efficaces et en temps opportun.

Le processeur de service surveille les capteurs environnementaux tels que les températures des nœuds, les tensions, les courants et la vitesse des ventilateurs. Lorsqu'un capteur environnemental a atteint un état anormal, le processeur de service consigne les lectures anormales, informe ONTAP du problème et envoie des alertes et des notifications « système propre » si nécessaire via un message AutoSupport, que le nœud puisse envoyer des messages AutoSupport ou non.

Le processeur de service consigne également des événements tels que la progression du démarrage, les modifications des unités remplaçables sur site, les événements générés par ONTAP et l'historique des commandes du processeur de service. Vous pouvez appeler manuellement un message AutoSupport pour inclure les fichiers journaux du processeur de service collectés à partir d'un nœud spécifié.

Autre que la génération de ces messages pour le compte d'un nœud qui est en panne et la connexion d'informations de diagnostic supplémentaires aux messages AutoSupport, le processeur de service n'a aucun impact sur la fonctionnalité AutoSupport. Les paramètres de configuration de AutoSupport et le comportement du contenu des messages sont hérités de ONTAP.

j.

Le processeur de service ne repose pas sur le -transport paramètre du system node autosupport modify commande permettant d'envoyer des notifications. Le processeur de service utilise uniquement le protocole SMTP (simple Mail transport Protocol) et requiert la configuration AutoSupport de son hôte pour inclure les informations relatives à l'hôte de messagerie.

Si le protocole SNMP est activé, le processeur de service génère des interruptions SNMP vers des hôtes d'interruption configurés pour tous les événements "système propriétaire".

• Le processeur de service dispose d'un tampon de mémoire non volatile qui stocke jusqu'à 4,000 événements dans un journal des événements du système (SEL) pour vous aider à diagnostiquer les problèmes.

Le journal des événements système enregistre chaque entrée du journal d'audit en tant qu'événement d'audit. Il est stocké dans la mémoire flash intégrée sur le processeur de service. La liste des événements du journal des événements est automatiquement envoyée par le processeur de service aux destinataires spécifiés via un message AutoSupport.

Le journal des événements du système contient les informations suivantes :

- Événements matériels détectés par le processeur de service --par exemple, statut d'un capteur concernant les alimentations, la tension ou d'autres composants
- Erreurs détectées par le processeur de service—par exemple, une erreur de communication, une panne de ventilateur ou une erreur de la mémoire ou de l'UC
- Événements logiciels critiques envoyés au SP par le nœud—par exemple, une panique, une panne de communication, une panne de démarrage ou un "système propre" déclenché par l'utilisateur à la suite de l'émission du SP system reset ou system power cycle commande
- Le processeur de service surveille la console série, que les administrateurs soient connectés ou non à la console, que ce soit.

Lorsque des messages sont envoyés à la console, le processeur de service les stocke dans le journal de la console. Le journal de la console est conservé tant que le processeur de service est alimenté à partir d'une des alimentations du nœud. Du fait que le processeur de service fonctionne avec une alimentation de veille, il demeure disponible même lorsque le nœud est mis hors tension puis sous tension ou lorsqu'il est arrêté.

- Le basculement assisté par matériel est disponible si le SP est configuré.
- Le service d'API du processeur de service permet à ONTAP de communiquer avec le processeur de service sur le réseau.

Le service améliore la gestion ONTAP du processeur de service en prenant en charge des fonctionnalités réseau telles que l'interface réseau de la mise à jour du firmware du processeur de service, ce qui permet à un nœud d'accéder à la fonctionnalité du processeur de service ou à la console système d'un autre nœud, et de charger le journal du processeur de service à partir d'un autre nœud.

Vous pouvez modifier la configuration du service API SP en modifiant le port utilisé par le service, en renouvelant les certificats SSL et SSH utilisés par le service pour une communication interne ou en désactivant entièrement le service.

Le schéma suivant illustre l'accès à ONTAP et au processeur de service d'un nœud. L'interface du processeur de service est accessible via le port Ethernet (indiqué par une icône de clé anglaise à l'arrière du châssis) :

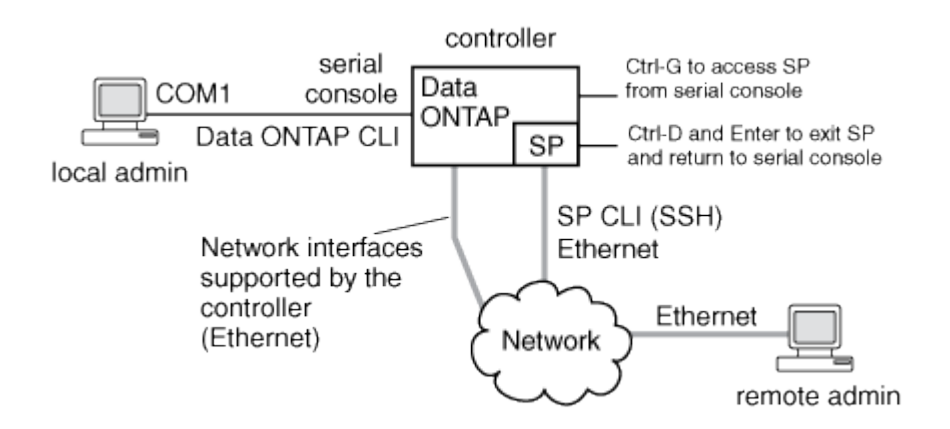

## <span id="page-4-0"></span>**Rôle du contrôleur de gestion de la carte mère**

Depuis ONTAP 9.1, sur certaines plateformes matérielles, le logiciel est personnalisé pour prendre en charge un nouveau contrôleur intégré dans le contrôleur BMC (Baseboard Management Controller). Le contrôleur BMC dispose de commandes d'interface de ligne de commande (CLI) que vous pouvez utiliser pour gérer le périphérique à distance.

Le contrôleur BMC fonctionne de la même manière que le processeur de service et utilise plusieurs des mêmes commandes. Le BMC vous permet de faire les opérations suivantes :

- Configurez les paramètres réseau du contrôleur BMC.
- Accéder à un nœud à distance et effectuer des tâches de gestion de nœud, telles que diagnostiquer, arrêter, mettre hors/sous tension ou redémarrer le nœud.

Il existe certaines différences entre le processeur de service et le contrôleur BMC :

- Le contrôleur BMC contrôle entièrement la surveillance environnementale des éléments d'alimentation, des éléments de refroidissement, des capteurs de température, des capteurs de tension et des capteurs de courant. Le contrôleur BMC signale les informations relatives aux capteurs à ONTAP via IPMI.
- Certaines des commandes de stockage et de haute disponibilité sont différentes.
- Le contrôleur BMC n'envoie pas de messages AutoSupport.

Des mises à jour automatiques du firmware sont également disponibles lors de l'exécution de ONTAP 9.2 GA ou version ultérieure avec les conditions suivantes :

• La version 1.15 ou ultérieure du micrologiciel BMC doit être installée.

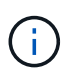

Une mise à jour manuelle est nécessaire pour mettre à niveau le micrologiciel du contrôleur BMC de la version 1.12 à la version 1.15 ou ultérieure.

• BMC redémarre automatiquement une fois la mise à jour du micrologiciel terminée.

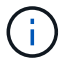

Les opérations de nœud ne sont pas affectées lors du redémarrage de BMC.

### <span id="page-5-0"></span>**Méthodes de gestion des mises à jour du micrologiciel SP/BMC**

ONTAP inclut une image du micrologiciel du processeur de service appelée *baseline image*. Si une nouvelle version du firmware du processeur de service est disponible par la suite, vous pouvez la télécharger et mettre à jour le firmware du processeur de service vers la version téléchargée sans mettre à niveau la version ONTAP.

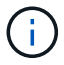

Cette rubrique s'applique à la fois au processeur de service et au contrôleur BMC.

ONTAP propose les méthodes suivantes pour gérer les mises à jour du firmware du processeur de service :

- La fonctionnalité de mise à jour automatique du processeur de service est activée par défaut, ce qui permet la mise à jour automatique du firmware du processeur de service dans les scénarios suivants :
	- Lorsque vous effectuez une mise à niveau vers une nouvelle version de ONTAP

Le processus de mise à niveau du ONTAP inclut automatiquement la mise à jour du firmware du processeur de service, à condition que la version du firmware du processeur de service fournie avec ONTAP soit plus récente que la version du processeur de service exécutée sur le nœud.

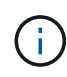

ONTAP détecte une mise à jour automatique du processeur de service défaillante et déclenche une action corrective pour retry la mise à jour automatique du processeur de service jusqu'à trois fois. Si les trois tentatives échouent, consultez le lien de l'article de la base de connaissances : [Health Monitor SPAutoUpgradeFailedMajorAlert la mise à](https://kb.netapp.com/Advice_and_Troubleshooting/Data_Storage_Software/ONTAP_OS/Health_Monitor_SPAutoUpgradeFailedMajorAlert__SP_upgrade_fails_-_AutoSupport_Message) [niveau du SP échoue - message AutoSupport](https://kb.netapp.com/Advice_and_Troubleshooting/Data_Storage_Software/ONTAP_OS/Health_Monitor_SPAutoUpgradeFailedMajorAlert__SP_upgrade_fails_-_AutoSupport_Message).

◦ Lorsque vous téléchargez une version du firmware du processeur de service depuis le site de support NetApp et que la version téléchargée est plus récente que celle actuellement exécutée par le processeur de service

◦ Lorsque vous rétrogradez ou restaurez à une version antérieure de ONTAP

Le micrologiciel du processeur de service est automatiquement mis à jour vers la dernière version compatible prise en charge par la version ONTAP que vous avez rétablie ou rétrogradée. Une mise à jour manuelle du firmware du processeur de service n'est pas requise.

Vous pouvez désactiver la fonctionnalité de mise à jour automatique du processeur de service à l'aide de system service-processor image modify commande. Toutefois, il est recommandé de ne pas activer cette fonctionnalité. La désactivation de cette fonctionnalité peut entraîner des combinaisons sousoptimales ou non qualifiées entre l'image ONTAP et l'image du firmware du processeur de service.

• ONTAP vous permet de déclencher manuellement une mise à jour du processeur de service et de spécifier comment la mise à jour doit avoir lieu à l'aide du system service-processor image update commande.

Vous pouvez spécifier les options suivantes :

◦ Le pack du firmware du processeur de service à utiliser (-package)

Vous pouvez mettre à jour le firmware du processeur de service sur un pack téléchargé en indiquant le nom du fichier d'image. L'avance system image package show La commande affiche tous les fichiers d'image (y compris les fichiers du pack du firmware du processeur de service) disponibles sur un nœud.

◦ Indique si vous souhaitez utiliser le pack du firmware du processeur de service de base pour la mise à jour du processeur de service (-baseline)

Vous pouvez mettre à jour le firmware du processeur de service vers la version de base fournie avec la version en cours d'exécution de ONTAP.

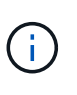

Si vous utilisez certaines des options ou paramètres de mise à jour les plus avancés, les paramètres de configuration du contrôleur BMC peuvent être temporairement effacés. Après le redémarrage, ONTAP peut restaurer la configuration du contrôleur BMC pendant 10 minutes.

• ONTAP vous permet d'afficher l'état de la dernière mise à jour du firmware du processeur de service déclenchée par ONTAP à l'aide de system service-processor image update-progress show commande.

Toute connexion existante au processeur de service est interrompue lors de la mise à jour du firmware du processeur de service. Voici si la mise à jour du firmware du processeur de service est automatique ou déclenchée manuellement.

#### **Informations associées**

["Téléchargements NetApp : firmware système et diagnostics"](https://mysupport.netapp.com/site/downloads/firmware/system-firmware-diagnostics)

### <span id="page-6-0"></span>**Lorsque le SP/BMC utilise l'interface réseau pour les mises à jour du micrologiciel**

Une mise à jour du firmware du processeur de service déclenchée par ONTAP avec le processeur de service qui exécute les versions 1.5, 2.5, 3.1 ou ultérieures prend en charge l'utilisation d'un mécanisme de transfert de fichiers IP sur l'interface réseau du

#### processeur de service.

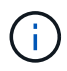

Cette rubrique s'applique à la fois au processeur de service et au contrôleur BMC.

La mise à jour du firmware du processeur de service sur l'interface réseau est plus rapide qu'une mise à jour via l'interface série. Il réduit la fenêtre de maintenance pendant laquelle le firmware du processeur de service est mis à jour, et le fonctionnement de la ONTAP ne génère aucune interruption. Des versions du processeur de service qui prennent en charge cette fonctionnalité sont incluses avec ONTAP. Ils sont également disponibles sur le site de support NetApp et peuvent être installés sur les contrôleurs qui exécutent une version compatible de ONTAP.

Lorsque vous exécutez SP version 1.5, 2.5, 3.1 ou ultérieure, les comportements de mise à niveau du micrologiciel suivants s'appliquent :

- Une mise à jour du firmware du processeur de service qui est *automatiquement* déclenchée par ONTAP par défaut par l'utilisation de l'interface réseau pour la mise à jour. Toutefois, le processeur de service passe à l'utilisation de l'interface série pour la mise à jour du firmware si l'une des conditions suivantes se produit :
	- L'interface réseau du processeur de service n'est pas configurée ou n'est pas disponible.
	- Le transfert de fichier IP échoue.
	- Le service API du processeur de service est désactivé.

Quelle que soit la version du processeur de service que vous exécutez, une mise à jour du firmware du processeur de service déclenchée par l'interface de ligne de commandes du processeur de service utilise toujours l'interface réseau du processeur de service pour la mise à jour.

#### **Informations associées**

["Téléchargements NetApp : firmware système et diagnostics"](https://mysupport.netapp.com/site/downloads/firmware/system-firmware-diagnostics)

### <span id="page-7-0"></span>**Comptes pouvant accéder au processeur de service**

Lorsque vous tentez d'accéder au processeur de service, vous êtes invité à fournir des informations d'identification. Comptes utilisateurs du cluster créés avec le serviceprocessor Le type d'application a accès à l'interface de ligne de commandes du processeur de service sur n'importe quel nœud du cluster. Les comptes utilisateurs du processeur de service sont gérés à partir de ONTAP et authentifiés par mot de passe. Depuis ONTAP 9.9.1, les comptes utilisateurs de SP doivent avoir le admin rôle.

Les comptes utilisateurs permettant d'accéder au processeur de service sont gérés à partir de ONTAP au lieu de l'interface de ligne de commandes du processeur de service. Un compte utilisateur du cluster peut accéder au processeur de service s'il est créé avec le -application paramètre du security login create commande définie sur service-processor et le -authmethod paramètre défini sur password. Le processeur de service prend uniquement en charge l'authentification par mot de passe.

Vous devez spécifier le -role Paramètre lors de la création d'un compte utilisateur du processeur de service.

- Dans ONTAP 9.9.1 et versions ultérieures, vous devez spécifier admin pour le -role et toute modification d'un compte nécessite le admin rôle. Les autres rôles ne sont plus autorisés pour des raisons de sécurité.
	- Si vous effectuez une mise à niveau vers ONTAP 9.9.1 ou une version ultérieure, reportez-vous à la section ["Modifier les comptes utilisateur pouvant accéder au Service Processor"](https://docs.netapp.com/fr-fr/ontap/upgrade/sp-user-accounts-change-concept.html).
- Si vous rétablir ONTAP 9.8 ou des versions antérieures, consultez ["Vérifiez les comptes utilisateurs](https://docs.netapp.com/fr-fr/ontap/revert/verify-sp-user-accounts-task.html) [pouvant accéder au Service Processor"](https://docs.netapp.com/fr-fr/ontap/revert/verify-sp-user-accounts-task.html).
- Dans ONTAP 9.8 et les versions antérieures, tout rôle peut accéder au processeur de service, mais admin est recommandé.

Par défaut, le compte d'utilisateur du cluster nommé « admin » inclut le service-processor Le type d'application et a accès au processeur de service.

ONTAP vous empêche de créer des comptes utilisateur avec des noms réservés au système (tels que « root » et « naroot »). Vous ne pouvez pas utiliser un nom réservé système pour accéder au cluster ou au processeur de service.

Vous pouvez afficher les comptes utilisateurs actuels du processeur de service à l'aide de -application service-processor paramètre du security login show commande.

# <span id="page-8-0"></span>**Accéder au SP/BMC à partir d'un hôte d'administration**

Vous pouvez vous connecter au processeur de service d'un nœud à partir d'un hôte d'administration pour effectuer des tâches de gestion des nœuds à distance.

#### **Ce dont vous avez besoin**

Les conditions suivantes doivent être remplies :

- L'hôte d'administration que vous utilisez pour accéder au processeur de service doit prendre en charge SSHv2.
- Votre compte utilisateur doit déjà être configuré pour l'accès au processeur de service.

Pour accéder au processeur de service, votre compte utilisateur doit avoir été créé avec le -application paramètre du security login create commande définie sur service-processor et le -authmethod paramètre défini sur password.

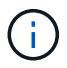

Cette tâche s'applique à la fois au processeur de service et au contrôleur BMC.

Si le processeur de service est configuré pour utiliser une adresse IPv4 ou IPv6 et si cinq tentatives de connexion SSH d'un hôte échouent consécutivement en 10 minutes, le processeur de service rejette les demandes de connexion SSH et suspend la communication avec l'adresse IP de l'hôte pendant 15 minutes. La communication reprend au bout de 15 minutes, et vous pouvez essayer de vous reconnecter au processeur de service.

ONTAP vous empêche de créer ou d'utiliser des noms réservés au système (tels que « root » et « naroot ») pour accéder au cluster ou au processeur de service.

#### **Étapes**

1. Depuis l'hôte d'administration, connectez-vous au processeur de service :

#### **ssh username@SP\_IP\_address**

2. Lorsque vous êtes invité, saisissez le mot de passe pour username.

L'invite du processeur de service apparaît, indiquant que vous avez accès à l'interface de ligne de commandes du processeur de service.

#### **Exemples d'accès au processeur de service à partir d'un hôte d'administration**

L'exemple suivant montre comment vous connecter au processeur de service avec un compte utilisateur  $\frac{1}{1}$ oe, Qui a été configuré pour accéder au processeur de service.

```
[admin host]$ ssh joe@192.168.123.98
joe@192.168.123.98's password:
SP>
```
Les exemples suivants montrent comment utiliser l'adresse globale IPv6 ou l'adresse annoncée du routeur IPv6 pour vous connecter au processeur de service sur un nœud sur lequel SSH est configuré pour IPv6 et le processeur de service configuré pour IPv6.

```
[admin_host]$ ssh joe@fd22:8b1e:b255:202::1234
joe@fd22:8b1e:b255:202::1234's password:
SP>
```
[admin host]\$ ssh joe@fd22:8b1e:b255:202:2a0:98ff:fe01:7d5b joe@fd22:8b1e:b255:202:2a0:98ff:fe01:7d5b's password: SP>

### <span id="page-9-0"></span>**Accédez au processeur de service/BMC à partir de la console système**

Vous pouvez accéder au processeur de service à partir de la console système (également appelée *console série*) pour effectuer des tâches de surveillance ou de dépannage.

#### **Description de la tâche**

Cette tâche s'applique à la fois au processeur de service et au contrôleur BMC.

#### **Étapes**

- 1. Accédez à l'interface de ligne de commandes du processeur de service à partir de la console système en appuyant sur Ctrl-G à l'invite de.
- 2. Connectez-vous à l'interface de ligne de commandes du processeur de service lorsque vous êtes invité.

L'invite du processeur de service apparaît, indiquant que vous avez accès à l'interface de ligne de commandes du processeur de service.

3. Quittez l'interface de ligne de commandes du processeur de service et revenez à la console du système en appuyant sur Ctrl-D, puis appuyez sur entrée.

#### **Exemple d'accès à l'interface de ligne de commandes du processeur de service à partir de la console système**

L'exemple suivant montre le résultat d'une pression sur Ctrl-G depuis la console système pour accéder à l'interface de ligne de commandes du processeur de service. Le help system power La commande est entrée à l'invite du processeur de service, suivie d'une pression sur Ctrl-D, puis entrée pour revenir à la console du système.

cluster1::>

(Appuyez sur Ctrl-G pour accéder à l'interface de ligne de commandes du processeur de service.)

```
Switching console to Service Processor
Service Processor Login:
Password:
SP>
SP> help system power
system power cycle - power the system off, then on
system power off - power the system off
system power on - power the system on
system power status - print system power status
SP>
```
(Appuyez sur Ctrl-D, puis entrée pour revenir à la console du système.)

cluster1::>

### <span id="page-10-0"></span>**Relations entre l'interface de ligne de commandes du processeur de service, la console du processeur de service et les sessions de console système**

Vous pouvez ouvrir une session de l'interface de ligne de commandes du processeur de service afin de gérer un nœud à distance et d'ouvrir une session de console distincte du processeur de service pour accéder à la console du nœud. La session de la console du processeur de service met en miroir les valeurs de sortie affichées dans une session de console système simultanée. Le processeur de service et la console du système disposent d'environnements shell indépendants avec une authentification de connexion indépendante.

La présentation de la façon dont les sessions de l'interface de ligne de commandes du processeur de service, de la console du processeur de service et de la console système sont associées permet de gérer un nœud à distance. Voici une description de la relation entre les sessions :

• Un seul administrateur peut se connecter à la session de l'interface de ligne de commandes du processeur de service à la fois. Toutefois, le processeur de service vous permet d'ouvrir simultanément une session de l'interface de ligne de commandes du processeur de service et une autre session de console du processeur de service.

L'interface de ligne de commandes du processeur de service est indiquée avec l'invite du processeur de

service (SP>). Dans une session de l'interface de ligne de commandes du processeur de service, vous pouvez utiliser ce dernier system console Commande pour lancer une session de console du processeur de service. En même temps, vous pouvez démarrer une session de l'interface de ligne de commandes du processeur de service distincte via SSH. Si vous appuyez sur Ctrl-D pour quitter la session de console du processeur de service, vous revenez automatiquement à la session de l'interface de ligne de commandes du processeur de service. Si une session de l'interface de ligne de commandes du processeur de service existe déjà, un message vous demande si vous souhaitez mettre fin à la session de l'interface de ligne de commandes du processeur de service existante. Si vous saisissez « y », la session de l'interface de ligne de commandes du processeur de service existante est interrompue, ce qui vous permet de revenir de la console du processeur de service à l'interface de ligne de commandes du processeur de service. Cette action est enregistrée dans le journal des événements du processeur de service.

Dans une session de l'interface de ligne de commandes ONTAP connectée via SSH, vous pouvez basculer sur la console système d'un nœud en exécutant ONTAP system node run-console commande provenant d'un autre nœud.

• Pour des raisons de sécurité, la session de l'interface de ligne de commandes du processeur de service et la session de console du système ont une authentification de connexion indépendante.

Lorsque vous lancez une session de console du processeur de service à partir de l'interface de ligne de commandes du processeur de service (en utilisant le processeur de service) system console commande), vous êtes invité à fournir les informations d'identification de la console du système. Lorsque vous accédez à l'interface de ligne de commandes du processeur de service à partir d'une session de console système (en appuyant sur Ctrl-G), vous êtes invité à fournir les informations d'identification de l'interface de ligne de commandes du processeur de service.

• La session de console du processeur de service et la session de console du système ont des environnements de shell indépendants.

La session de la console du processeur de service met en miroir les valeurs de sortie affichées dans une session de console simultanée du système. Cependant, la session de console simultanée du système ne met pas en miroir la session de console du processeur de service.

La session de la console du processeur de service ne met pas en miroir les valeurs de sortie des sessions SSH simultanées.

### <span id="page-11-0"></span>**Gérez les adresses IP pouvant accéder au processeur de service**

Par défaut, le processeur de service accepte les requêtes de connexion SSH des hôtes d'administration de n'importe quelle adresse IP. Vous pouvez configurer le processeur de service pour qu'il accepte les requêtes de connexion SSH depuis uniquement les hôtes d'administration qui possèdent les adresses IP que vous spécifiez. Les modifications que vous apportez s'appliquent à l'accès SSH au processeur de service de n'importe quel nœud du cluster.

#### **Étapes**

- 1. Accordez au processeur de service l'accès aux adresses IP que vous spécifiez via le system serviceprocessor ssh add-allowed-addresses commande avec -allowed-addresses paramètre.
	- La valeur du -allowed-addresses le paramètre doit être spécifié au format de address/netmask,

et multiple address/netmask les paires doivent être séparées par des virgules, par exemple 10.98.150.10/24, fd20:8b1e:b255:c09b::/64.

Réglage du -allowed-addresses paramètre à 0.0.0.0/0, ::/0 Permet à toutes les adresses IP d'accéder au processeur de service (par défaut).

- Lorsque vous modifiez la valeur par défaut en limitant l'accès au SP aux adresses IP que vous spécifiez, ONTAP vous invite à confirmer que vous souhaitez que les adresses IP spécifiées remplacent le paramètre par défaut « Autoriser tous » (0.0.0.0/0, ::/0).
- Le system service-processor ssh show La commande affiche les adresses IP pouvant accéder au processeur de service.
- 2. Si vous souhaitez bloquer l'accès au processeur de service à une adresse IP spécifiée, utilisez le system service-processor ssh remove-allowed-addresses commande avec -allowed-addresses paramètre.

Si vous bloquez l'accès à toutes les adresses IP, le processeur de service devient inaccessible depuis n'importe quel hôte d'administration.

#### **Exemples de gestion des adresses IP pouvant accéder au processeur de service**

Les exemples suivants montrent le paramètre par défaut pour l'accès SSH au processeur de service, modifiez la valeur par défaut en limitant l'accès du processeur de service aux adresses IP spécifiées, en supprimant les adresses IP spécifiées de la liste d'accès, puis en restaurant l'accès du processeur de service pour toutes les adresses IP :

```
cluster1::> system service-processor ssh show
    Allowed Addresses: 0.0.0.0/0, ::/0
cluster1::> system service-processor ssh add-allowed-addresses -allowed
-addresses 192.168.1.202/24, 192.168.10.201/24
Warning: The default "allow all" setting (0.0.0.0/0, :://0) will be
replaced
           with your changes. Do you want to continue? {y|n}: y
cluster1::> system service-processor ssh show
   Allowed Addresses: 192.168.1.202/24, 192.168.10.201/24
cluster1::> system service-processor ssh remove-allowed-addresses -allowed
-addresses 192.168.1.202/24, 192.168.10.201/24
Warning: If all IP addresses are removed from the allowed address list,
all IP
           addresses will be denied access. To restore the "allow all"
default,
           use the "system service-processor ssh add-allowed-addresses
           -allowed-addresses 0.0.0.0/0, ::/0" command. Do you want to
continue?
            {y|n}: y
cluster1::> system service-processor ssh show
   Allowed Addresses: -
cluster1::> system service-processor ssh add-allowed-addresses -allowed
-addresses 0.0.0.0/0, ::/0
cluster1::> system service-processor ssh show
   Allowed Addresses: 0.0.0.0/0, ::/0
```
### <span id="page-13-0"></span>**Utilisez l'aide en ligne de la CLI SP/BMC**

L'aide en ligne affiche les commandes et options de la CLI du processeur de service/BMC.

#### **Description de la tâche**

Cette tâche s'applique à la fois au processeur de service et au contrôleur BMC.

#### **Étapes**

1. Pour afficher les informations d'aide pour les commandes SP/BMC, entrez les suivantes :

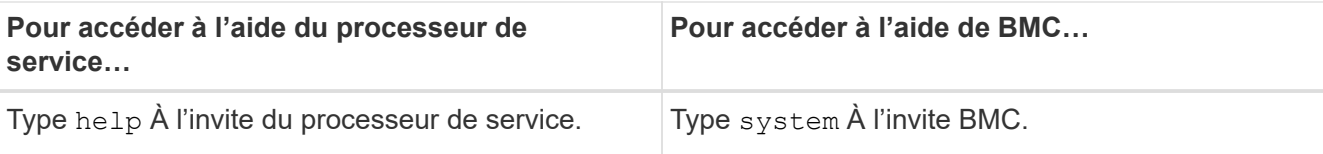

L'exemple suivant montre l'aide en ligne de l'interface de ligne de commandes du processeur de service.

SP> help date - print date and time exit - exit from the SP command line interface events - print system events and event information help - print command help priv - show and set user mode sp - commands to control the SP system - commands to control the system version - print SP version

L'exemple suivant montre l'aide en ligne de BMC CLI.

```
BMC> system
system acp - acp related commands
system battery - battery related commands
system console - connect to the system console
system core - dump the system core and reset
system cpld - cpld commands
system log - print system console logs
system power - commands controlling system power
system reset - reset the system using the selected firmware
system sensors - print environmental sensors status
system service-event - print service-event status
system fru - fru related commands
system watchdog - system watchdog commands
BMC>
```
2. Pour afficher les informations d'aide relatives à l'option d'une commande SP/BMC, entrez help Avant ou après la commande SP/BMC.

L'exemple suivant montre l'aide en ligne de l'interface de ligne de commandes du processeur de service pour le processeur de service events commande.

```
SP> help events
events all - print all system events
events info - print system event log information
events newest - print newest system events
events oldest - print oldest system events
events search - search for and print system events
```
L'exemple suivant montre l'aide en ligne de BMC CLI pour le BMC system power commande.

```
BMC> system power help
system power cycle - power the system off, then on
system power off - power the system off
system power on - power the system on
system power status - print system power status
BMC>
```
## <span id="page-15-0"></span>**Commandes permettant de gérer à distance un nœud**

Vous pouvez gérer un nœud à distance en accédant à son processeur de service et en exécutant des commandes de l'interface de ligne de commandes du processeur de service afin d'effectuer des tâches de gestion des nœuds. Dans le cas de plusieurs tâches courantes de gestion des nœuds à distance, vous pouvez également utiliser les commandes ONTAP d'un autre nœud du cluster. Certaines commandes du processeur de service sont spécifiques à la plateforme et peuvent ne pas être disponibles sur votre plateforme.

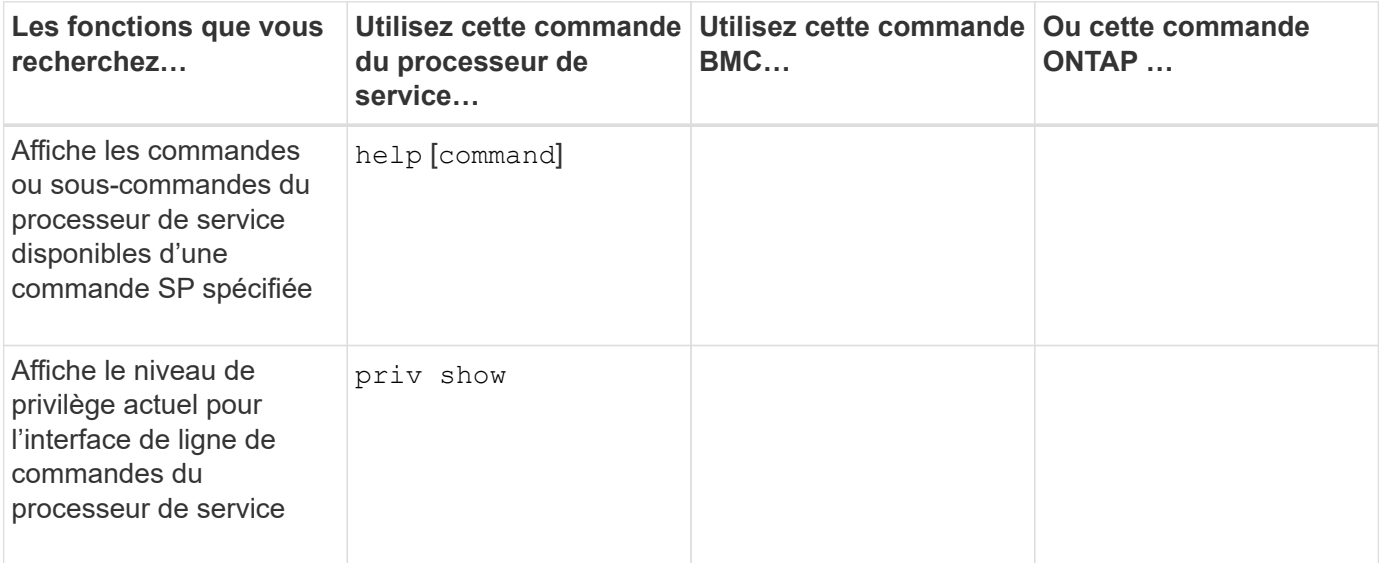

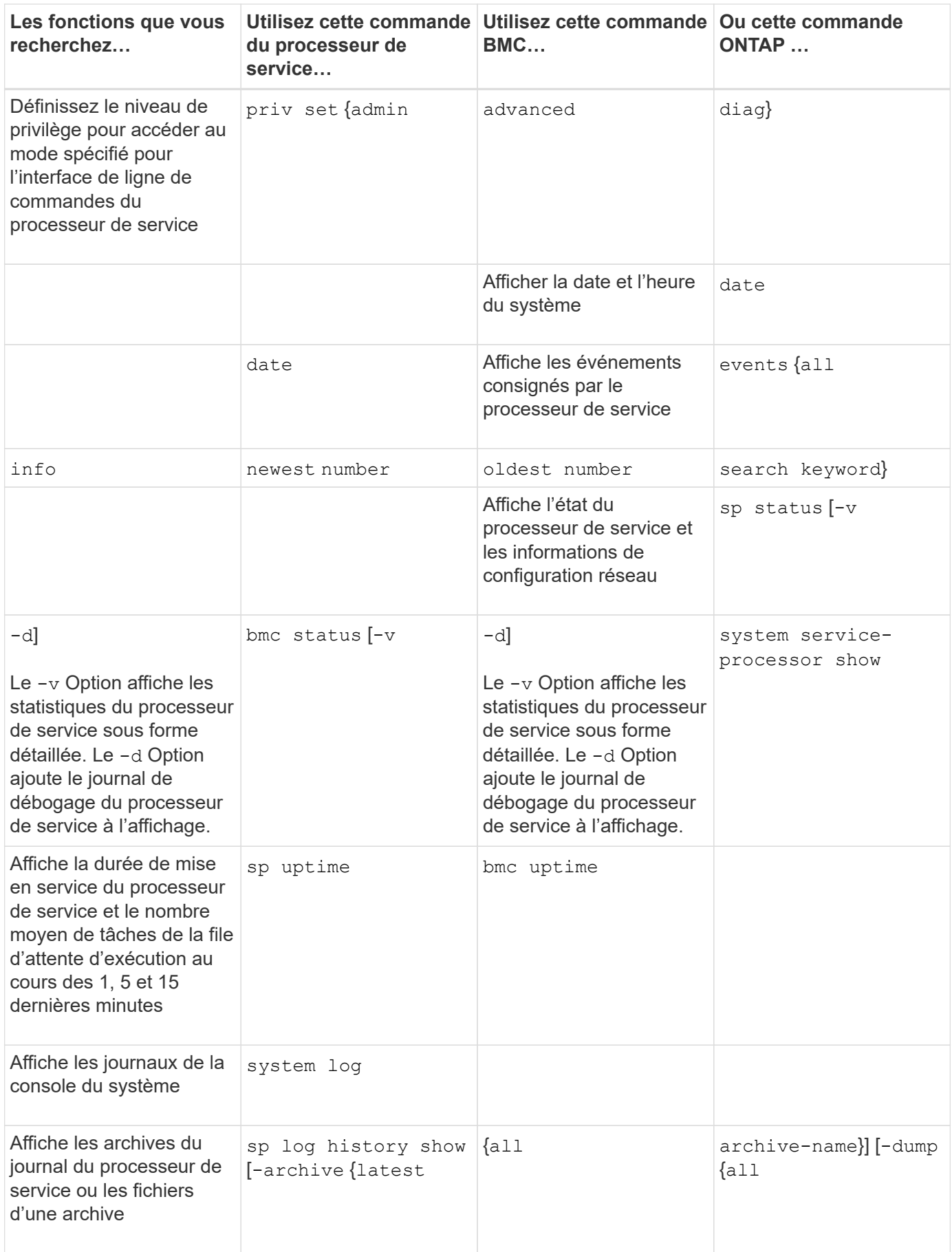

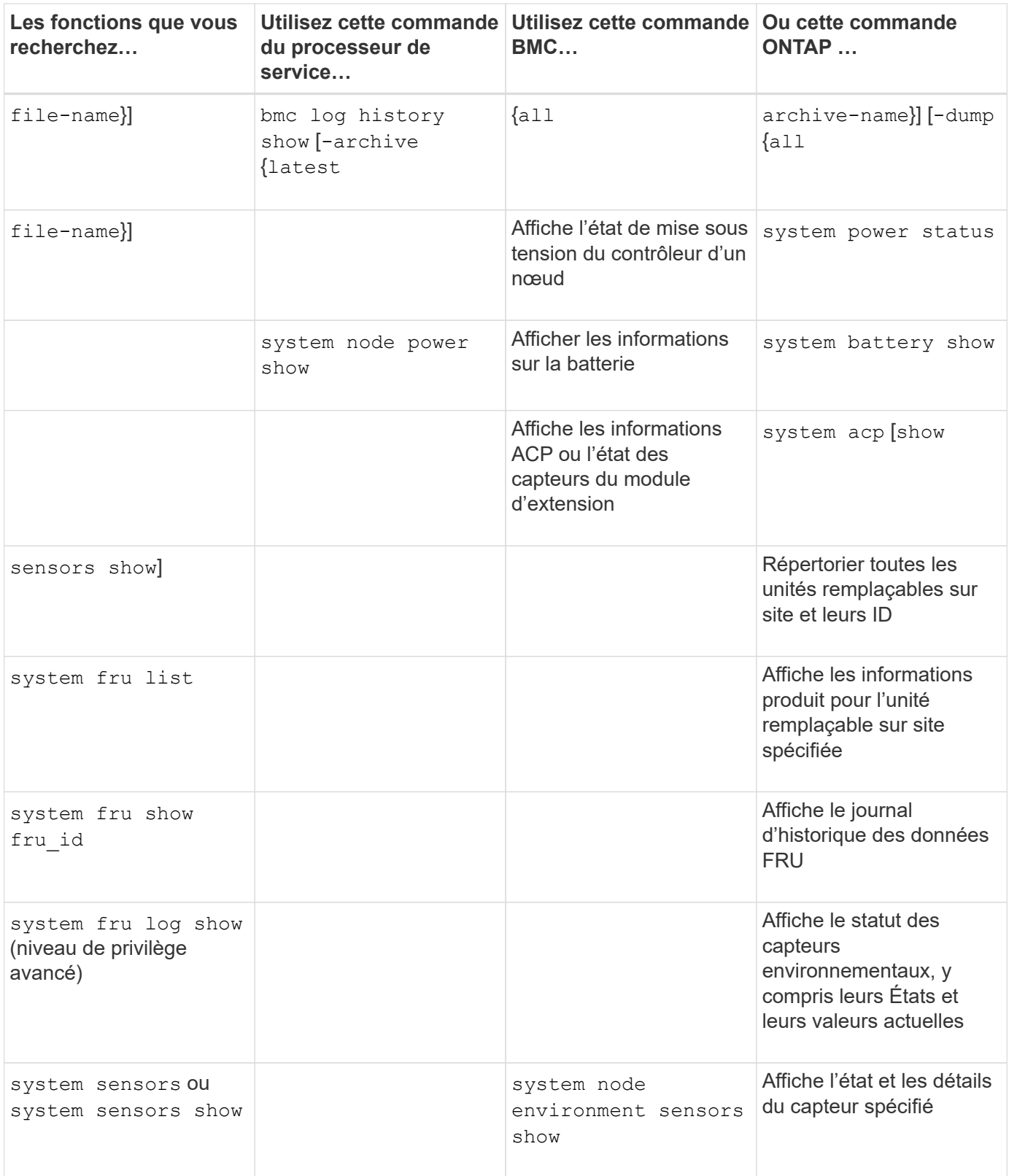

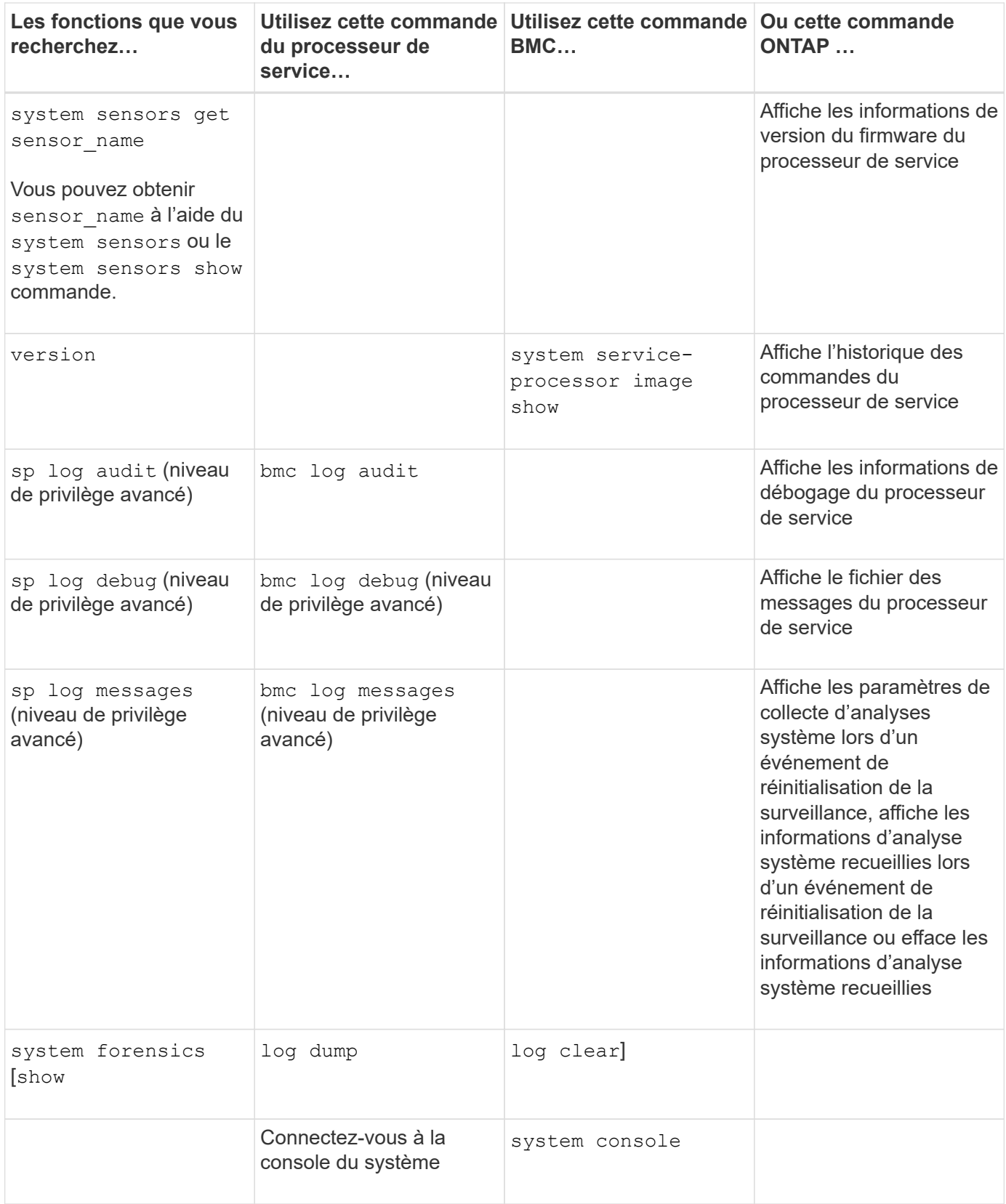

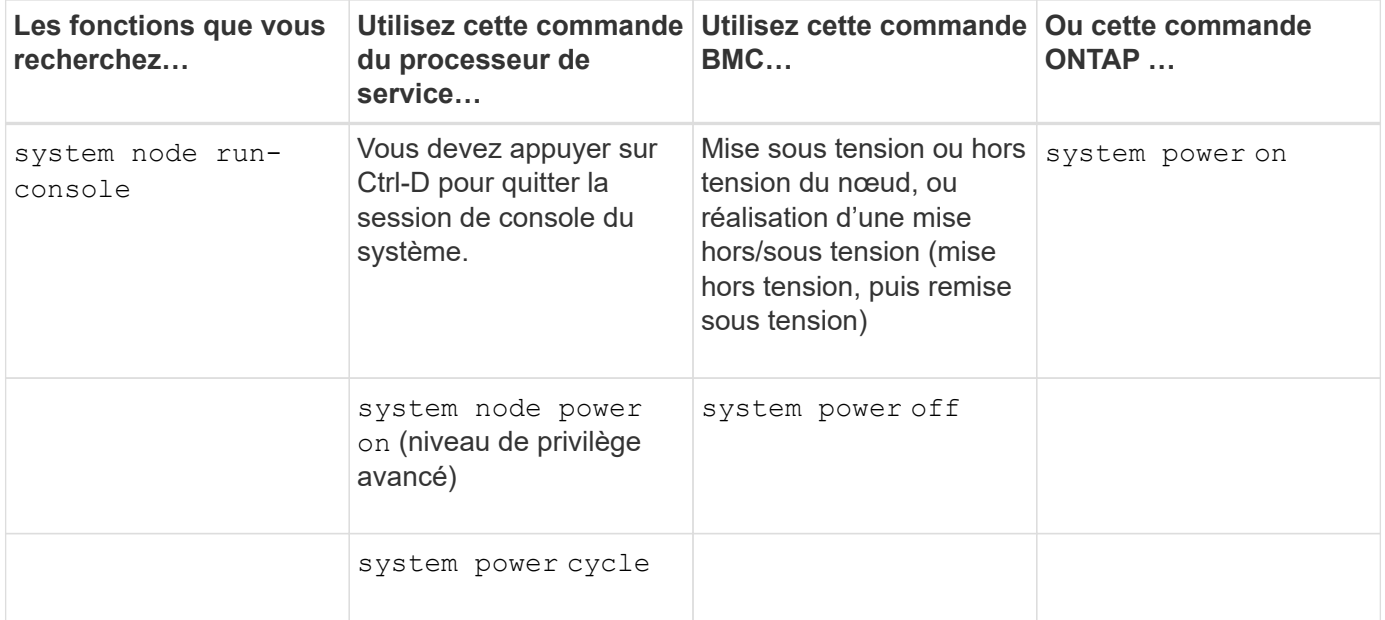

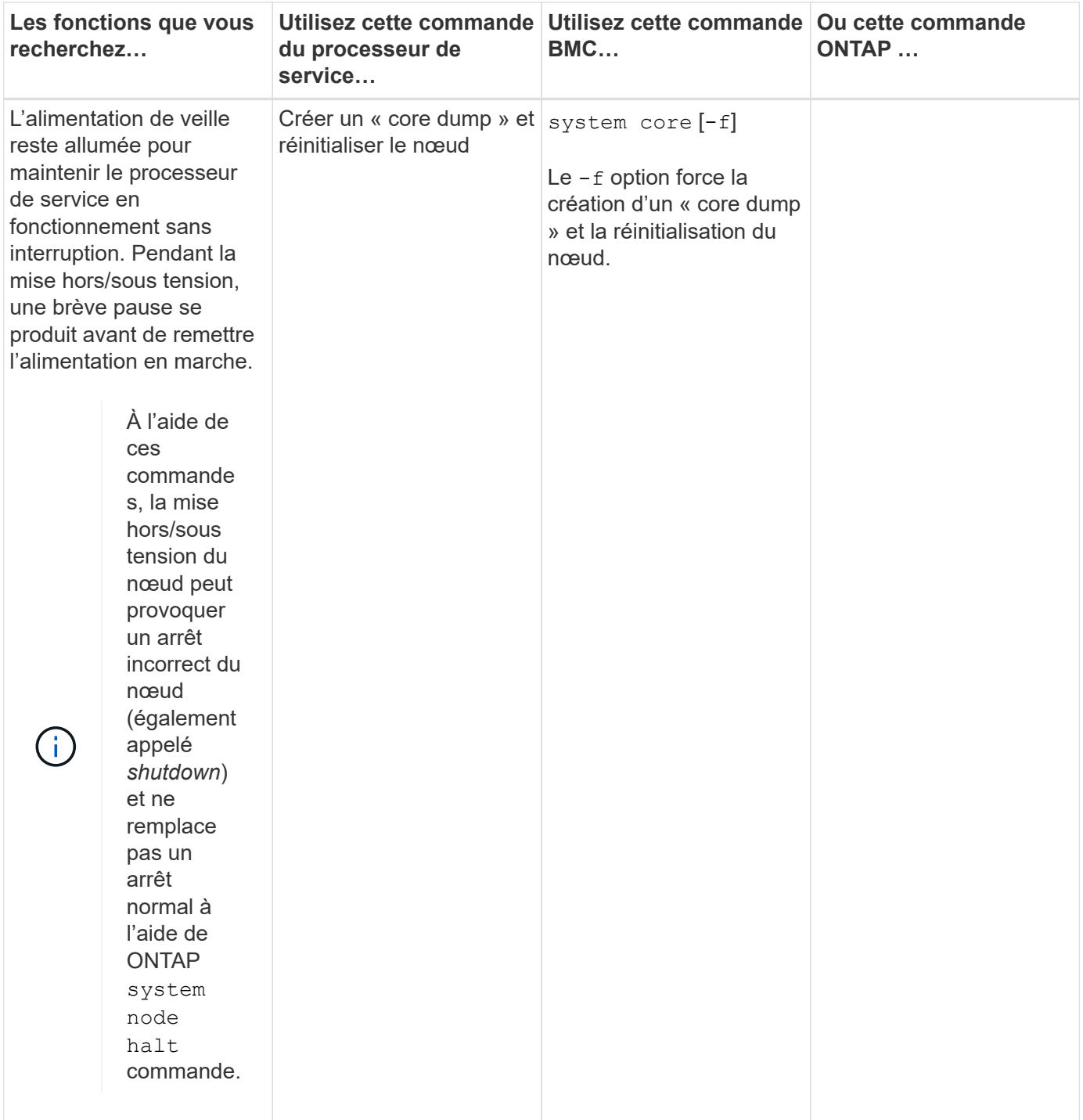

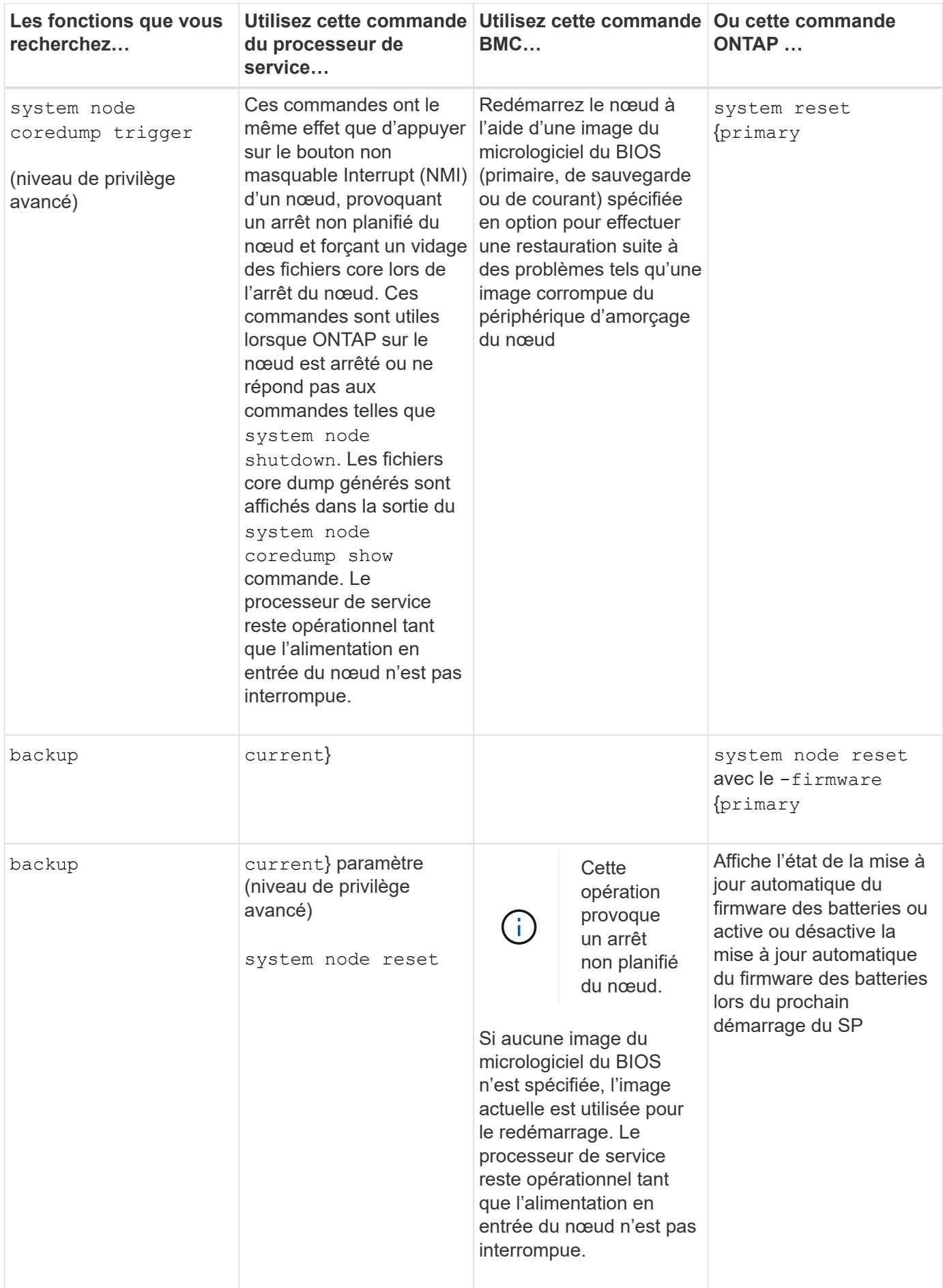

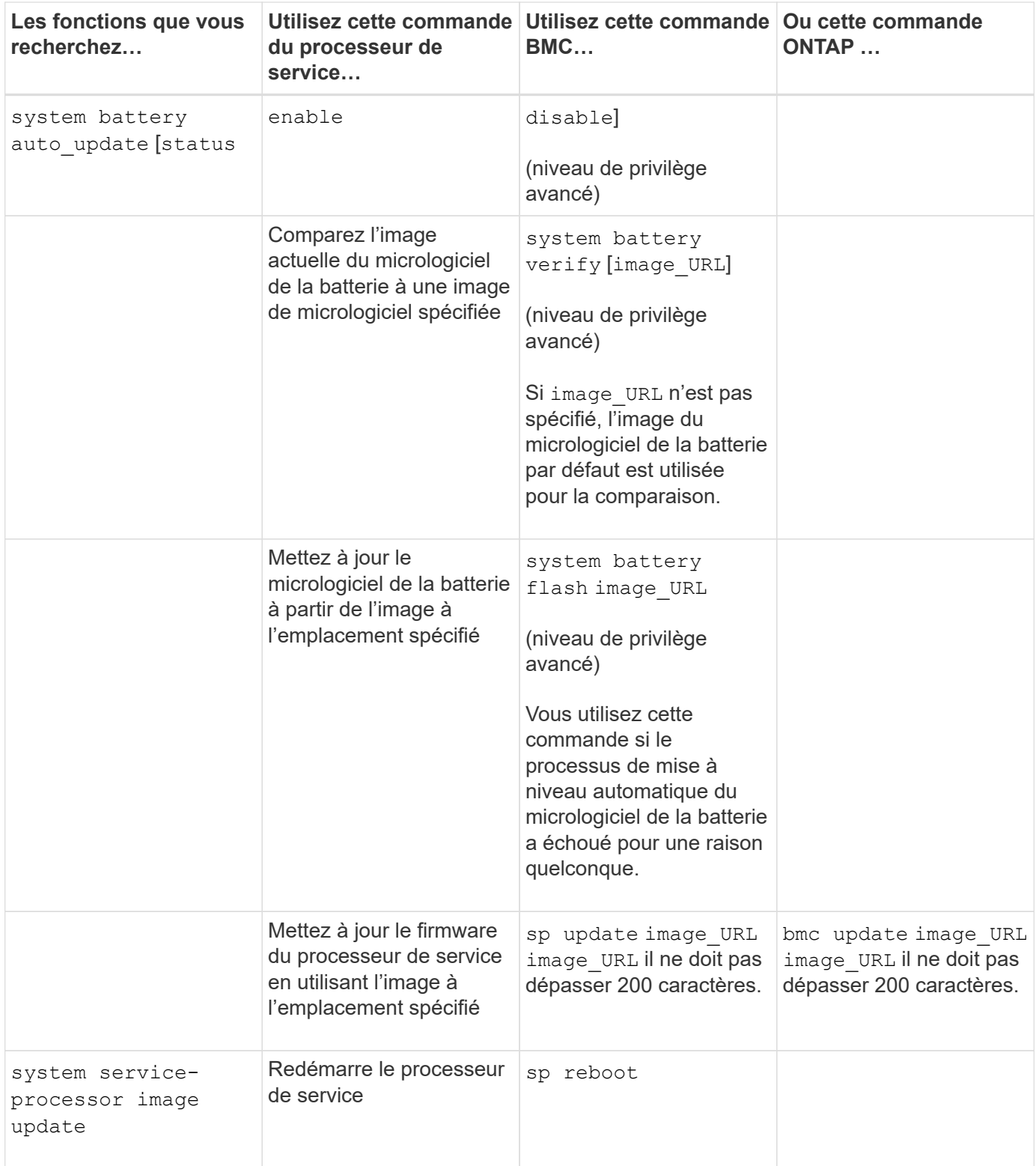

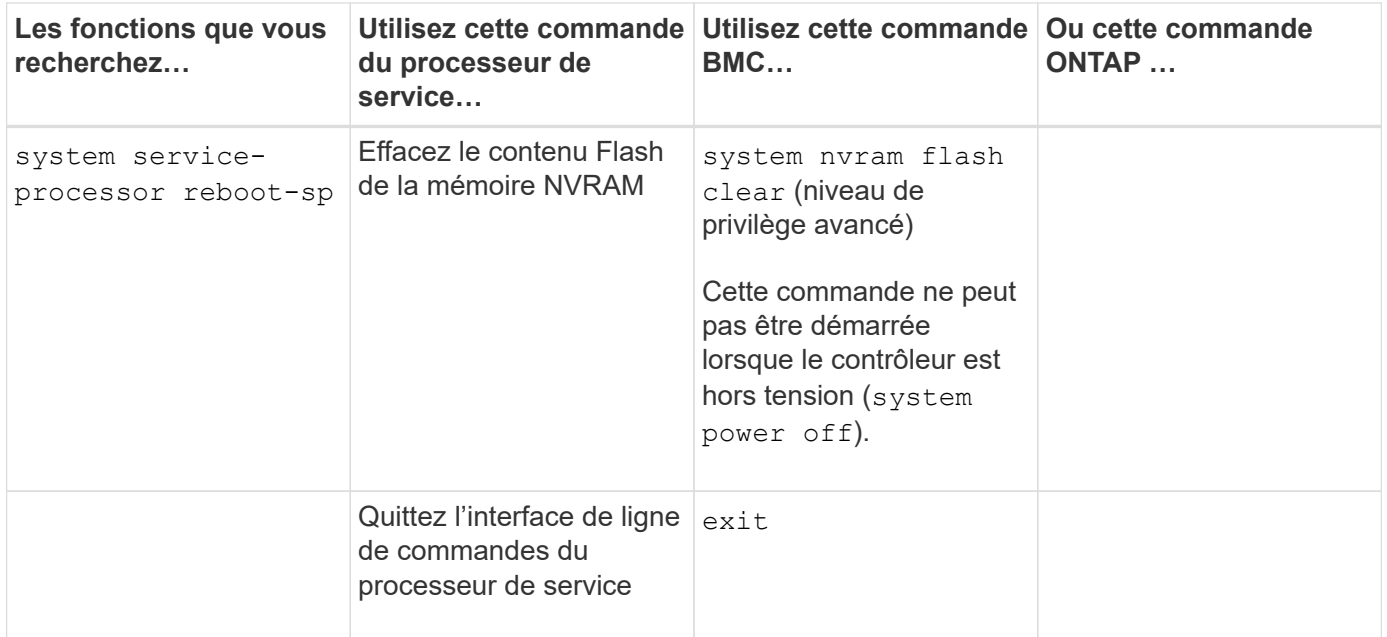

### <span id="page-23-0"></span>**À propos des mesures du capteur du processeur de service à seuil et des valeurs d'état du résultat de la commande des capteurs du système**

Les capteurs à seuils prélèvent des mesures périodiques des différents composants du système. Le processeur de service compare la mesure d'un capteur à seuil par rapport aux limites de seuil prédéfinies qui définissent les conditions de fonctionnement acceptables d'un composant.

En fonction de la mesure du capteur, le processeur de service affiche l'état du capteur pour vous aider à contrôler l'état du composant.

Les capteurs de température, de tension, de courant et de vitesse des ventilateurs du système sont des exemples de capteurs à seuils. La liste spécifique des capteurs à seuils dépend de la plateforme.

Les seuils des capteurs à seuils sont les suivants, affichés dans le résultat du processeur de service system sensors commande :

- Valeur critique inférieure (LCR)
- Valeur non critique inférieure (LNC)
- Valeur non critique supérieure (UNC)
- Valeur critique supérieure (UCR)

Une mesure de capteur entre LNC et LCR ou entre UNC et UCR indique des signes d'un problème et une panne du système. Par conséquent, vous devez prévoir rapidement un entretien du composant.

Une mesure de capteur inférieure à LCR ou supérieure à UCR indique un dysfonctionnement du composant et une panne imminente du système. Le composant requiert donc une intervention immédiate.

Le schéma suivant illustre les plages de gravité spécifiées par les seuils :

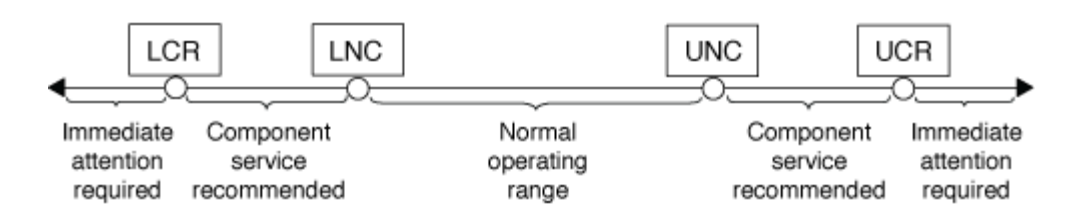

La mesure d'un capteur à seuil se trouve sous le Current dans le system sensors sortie de la commande. Le system sensors get sensor name la commande affiche des détails supplémentaires pour le capteur spécifié. Lorsque la mesure d'un capteur à seuil franchit les plages de seuils non critique et critique, le capteur signale un problème d'augmentation de la gravité. Lorsque la mesure dépasse une limite de seuil, l'état du capteur dans l' system sensors la sortie de la commande change de ok à nc (non critique) ou cr (Critique) selon le seuil dépassé et un message d'événement est enregistré dans le journal des événements du journal des événements du système.

Certains capteurs à seuils ne possèdent pas les quatre niveaux de seuil. Les seuils manquants indiquent concernant ces capteurs na comme leurs limites dans le system sensors Le résultat de la commande, indiquant que le capteur particulier n'a aucune limite ou problème de gravité pour le seuil donné, et que le processeur de service ne surveille pas le capteur pour ce seuil.

#### **Exemple de sortie de la commande System Sensors**

L'exemple suivant montre certaines des informations affichées par system sensors Commande dans l'interface de ligne de commandes du processeur de service :

SP node1> system sensors Sensor Name | Current | Unit | Status| LCR | LNC | UNC | UCR -----------------+------------+------------+-------+-----------+ -----------+-----------+----------- CPU0 Temp Margin | -55.000 | degrees C | ok | na | na  $| -5.000 | 0.000$ CPU1 Temp Margin | -56.000 | degrees C | ok | na | na | -5.000 | 0.000 In Flow Temp | 32.000 | degrees C | ok | 0.000 | 10.000 | 42.000 | 52.000 Out Flow Temp | 38.000 | degrees C | ok | 0.000 | 10.000 | 59.000 | 68.000 CPU1\_Error | 0x0 | discrete | 0x0180| na | na | na | na CPU1 Therm Trip  $| 0x0 |$  discrete  $| 0x0180|$  na  $| 1$  na | na | na CPU1\_Hot | 0x0 | discrete | 0x0180| na | na | na | na IO\_Mid1\_Temp | 30.000 | degrees C | ok | 0.000 | 10.000 | 55.000 | 64.000 IO\_Mid2\_Temp | 30.000 | degrees C | ok | 0.000 | 10.000 | 55.000 | 64.000 CPU\_VTT | 1.106 | Volts | ok | 1.028 | 1.048 | 1.154 | 1.174 CPU0\_VCC | 1.154 | Volts | ok | 0.834 | 0.844 | 1.348 | 1.368 3.3V | 3.323 | Volts | ok | 3.053 | 3.116 | 3.466 | 3.546 5V | 5.002 | Volts | ok | 4.368 | 4.465 | 5.490 | 5.636 STBY 1.8V | 1.794 | Volts | ok | 1.678 | 1.707 | 1.892 | 1.911 …

#### Exemple de sortie de la commande sensor name des capteurs système pour un capteur à seuils

L'exemple suivant montre le résultat de la saisie system sensors get sensor name Dans l'interface de ligne de commandes du processeur de service pour le capteur à seuil 5V :

```
SP node1> system sensors get 5V
Locating sensor record...
Sensor ID : 5V (0x13)
Entity ID : 7.97
 Sensor Type (Analog) : Voltage
Sensor Reading : 5.002 (+/- 0) Volts
 Status : ok
 Lower Non-Recoverable : na
Lower Critical : 4.246
Lower Non-Critical : 4.490
 Upper Non-Critical : 5.490
Upper Critical : 5.758
 Upper Non-Recoverable : na
 Assertion Events :
 Assertions Enabled : lnc- lcr- ucr+
 Deassertions Enabled : lnc- lcr- ucr+
```
### <span id="page-26-0"></span>**Informations sur les valeurs d'état du capteur SP discrètes du résultat de la commande des capteurs du système**

Les capteurs discrets ne possèdent pas de seuils. Leurs relevés, affichés sous le Current Dans l'interface de ligne de commandes du processeur de service system sensors La sortie de la commande, ne portent pas de significations réelles et sont ainsi ignorées par le processeur de service. Le Status dans le system sensors le résultat de la commande affiche les valeurs d'état des capteurs discrets au format hexadécimal.

Les capteurs de panne des ventilateurs, des unités d'alimentation et du système sont des exemple de capteurs discrets. La liste spécifique des capteurs discrets dépend de la plateforme.

Vous pouvez utiliser l'interface de ligne de commandes du processeur de service system sensors get sensor name commande d'aide à l'interprétation des valeurs d'état de la plupart des capteurs discrets. Les exemples suivants montrent les résultats de la saisie system sensors get sensor name Pour les capteurs discrets CPU0\_Error et IO\_Slot1\_PRESENT :

```
SP node1> system sensors get CPU0_Error
Locating sensor record...
Sensor ID : CPU0 Error (0x67)
Entity ID : 7.97
 Sensor Type (Discrete): Temperature
States Asserted : Digital State
                       [State Deasserted]
```

```
SP nodel> system sensors get IO Slot1 Present
Locating sensor record...
Sensor ID : IO Slot1 Present (0x74)
Entity ID : 11.97
 Sensor Type (Discrete): Add-in Card
States Asserted : Availability State
                       [Device Present]
```
Bien que le system sensors get sensor name La commande affiche les informations d'état de la plupart des capteurs discrets ; elle ne fournit pas d'informations d'état pour les capteurs discrets System\_FW\_Status, System\_Watchdog, PSU1\_Input\_Type et PSU2\_Input\_Type. Vous pouvez utiliser les informations suivantes pour interpréter les valeurs d'état de ces capteurs.

#### **System\_FW\_Status**

L'état du capteur System FW Status s'affiche sous la forme de 0xAABB. Vous pouvez combiner les informations de AA et BB pour déterminer l'état du capteur.

AA peut avoir l'une des valeurs suivantes :

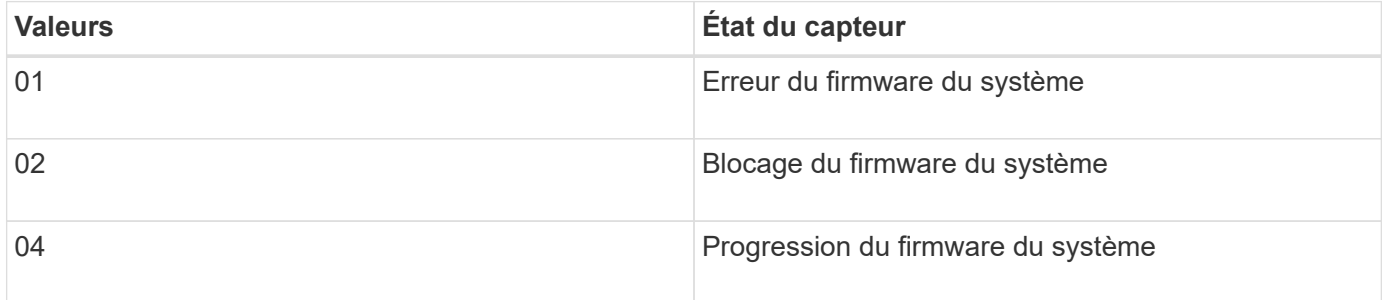

BB peut avoir l'une des valeurs suivantes :

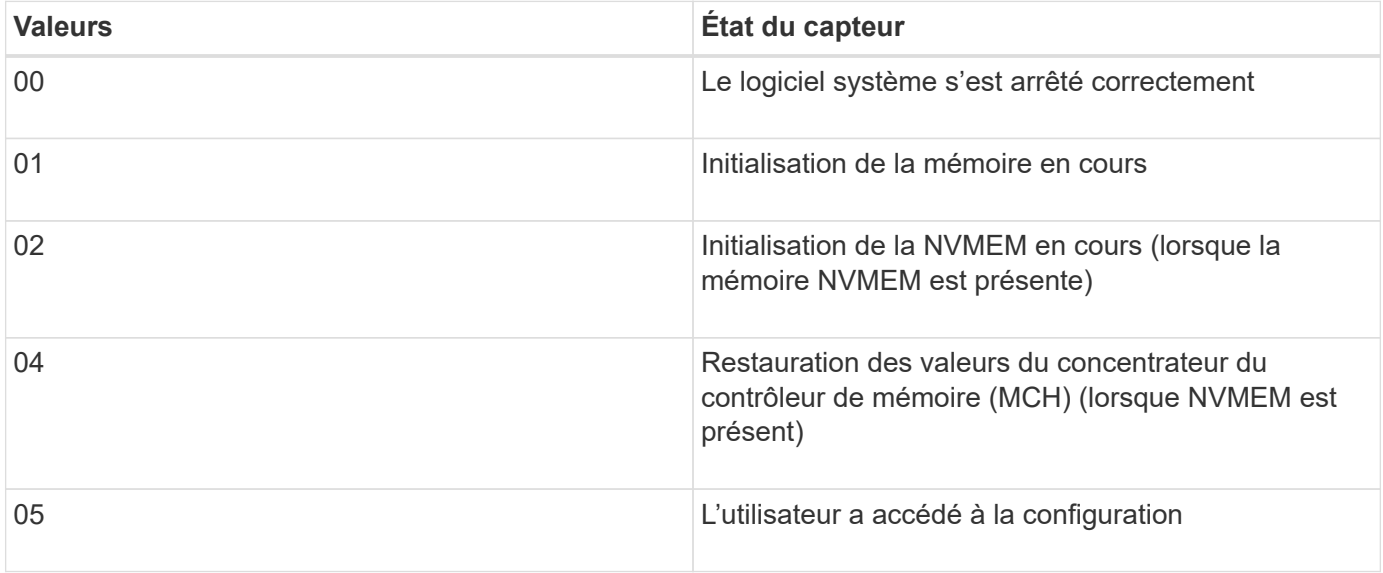

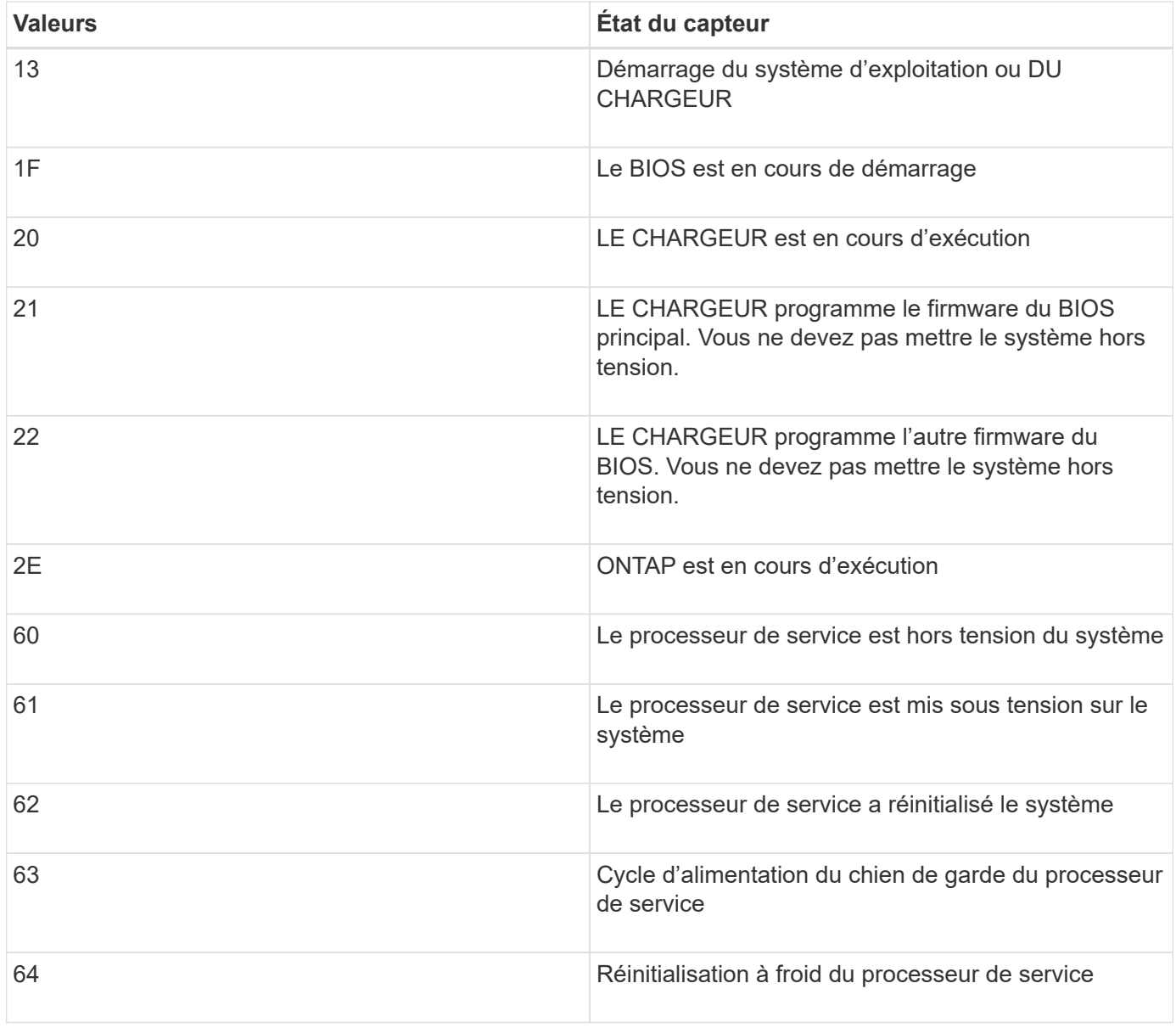

Par exemple, l'état du capteur System\_FW\_Status 0x042F signifie « progression du micrologiciel du système (04), ONTAP est en cours d'exécution (2F) ».

### **Surveillance\_système**

Le capteur System\_Watchdog peut avoir l'une des conditions suivantes :

• **0x0080**

L'état de ce capteur n'a pas changé

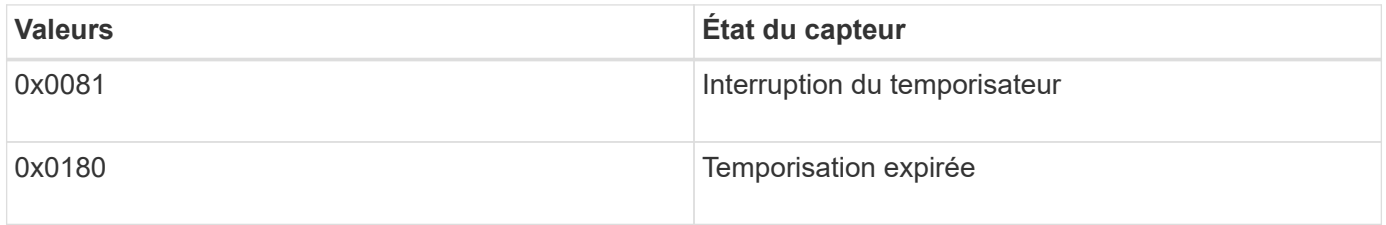

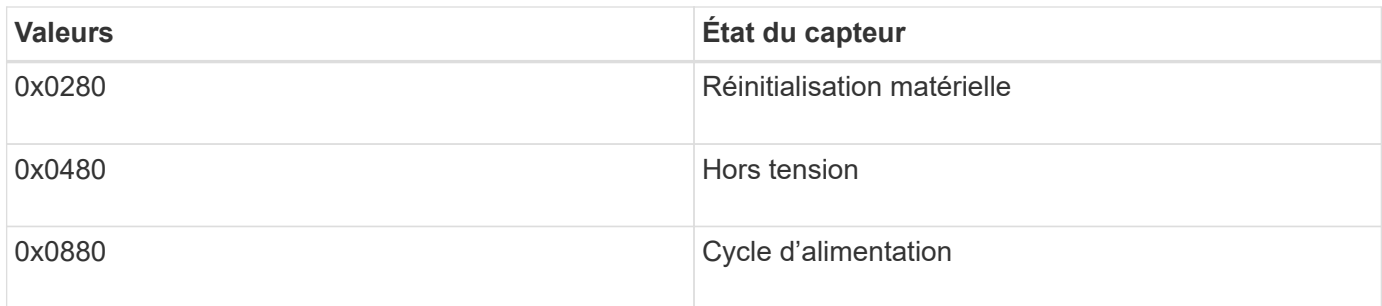

Par exemple, l'état 0x0880 du capteur System Watchdog indique qu'un délai de surveillance est expiré et provoque un cycle d'alimentation du système.

### **PSU1\_Input\_Type et PSU2\_Input\_Type**

Pour les alimentations à courant continu (CC), les capteurs PSU1 Input Type et PSU2 Input Type ne s'appliquent pas. Pour les alimentations à courant alternatif (CA), l'état des capteurs peut avoir l'une des valeurs suivantes :

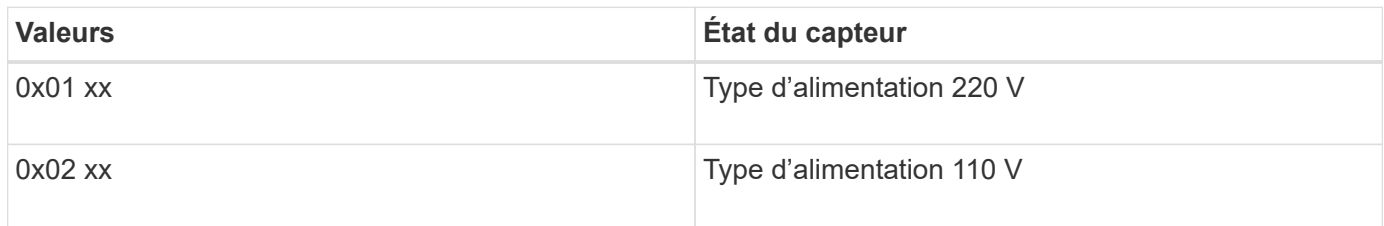

Par exemple, l'état du capteur PSU1 Input Type 0x0280 indique que le capteur indique que le type d'alimentation est 110 V.

### <span id="page-29-0"></span>**Commandes de gestion du processeur de service à partir de ONTAP**

ONTAP fournit des commandes de gestion du processeur de service, y compris la configuration réseau du processeur de service, l'image du firmware du processeur de service, l'accès SSH au processeur de service et l'administration générale du processeur de service.

### **Commandes permettant de gérer la configuration réseau du processeur de service**

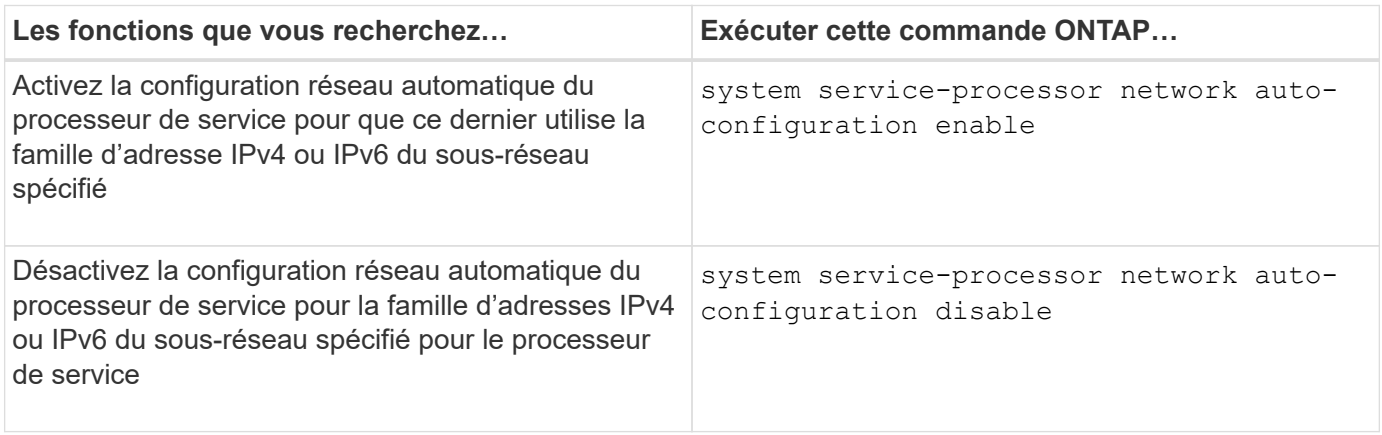

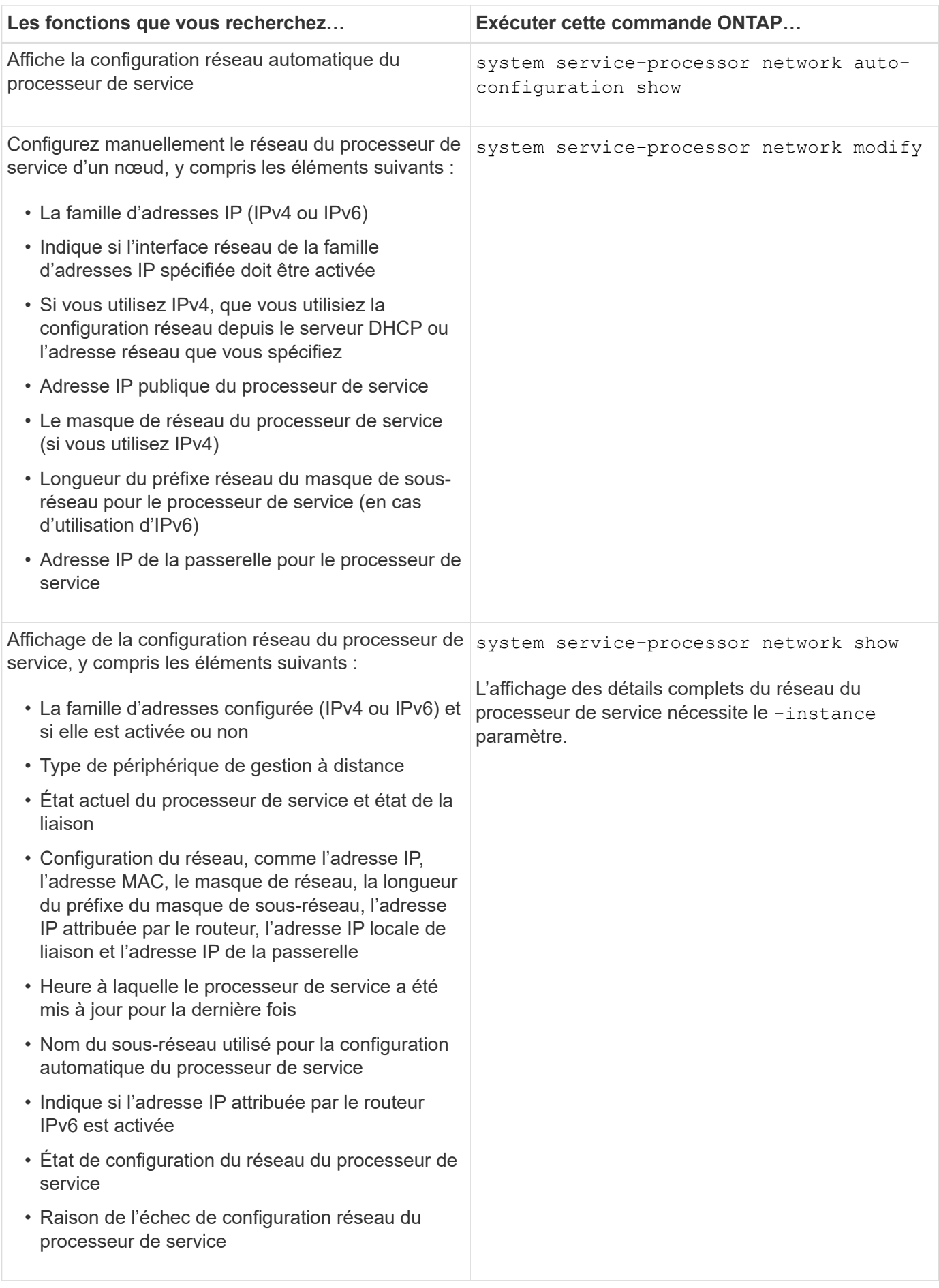

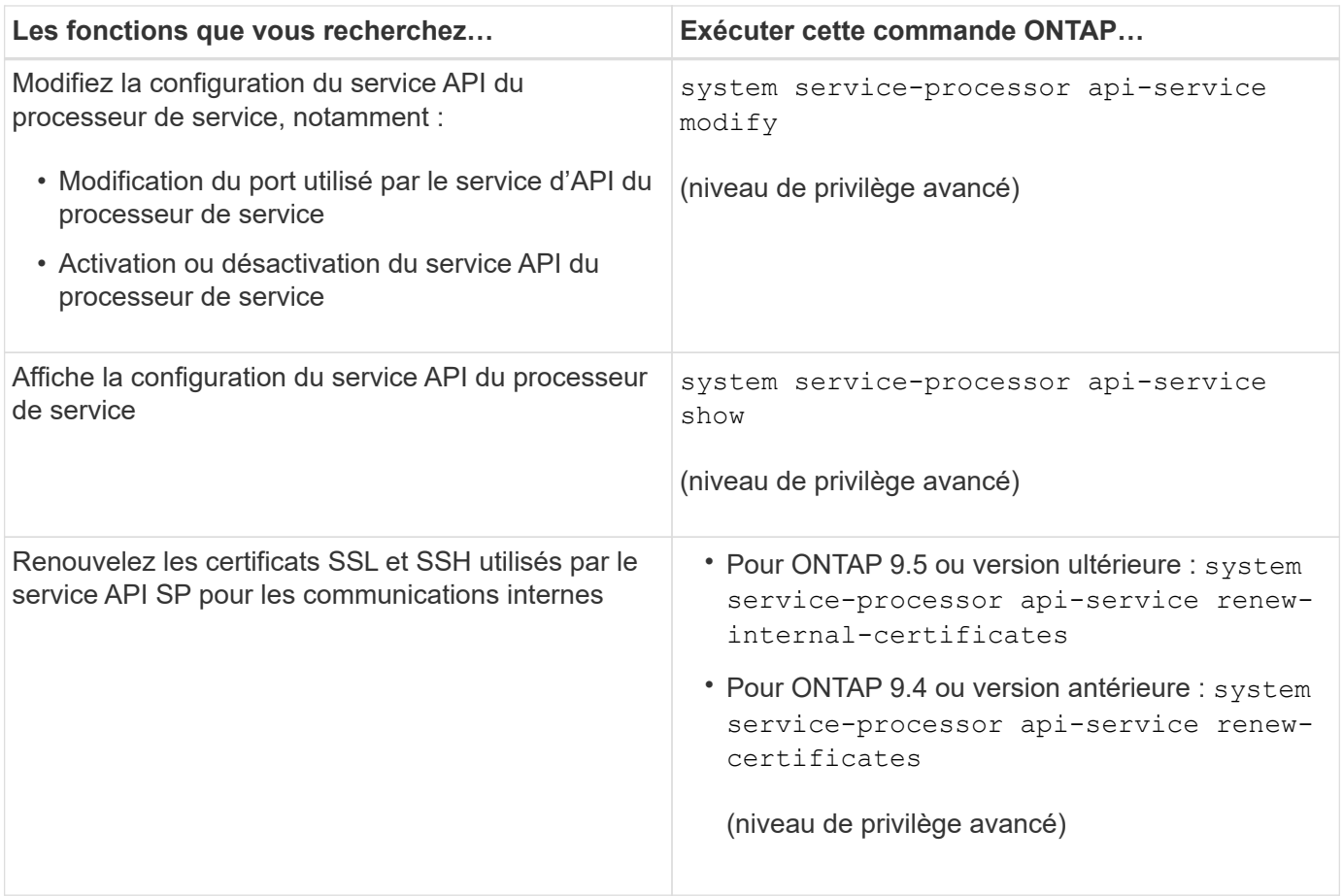

### **Commandes permettant de gérer l'image du firmware du processeur de service**

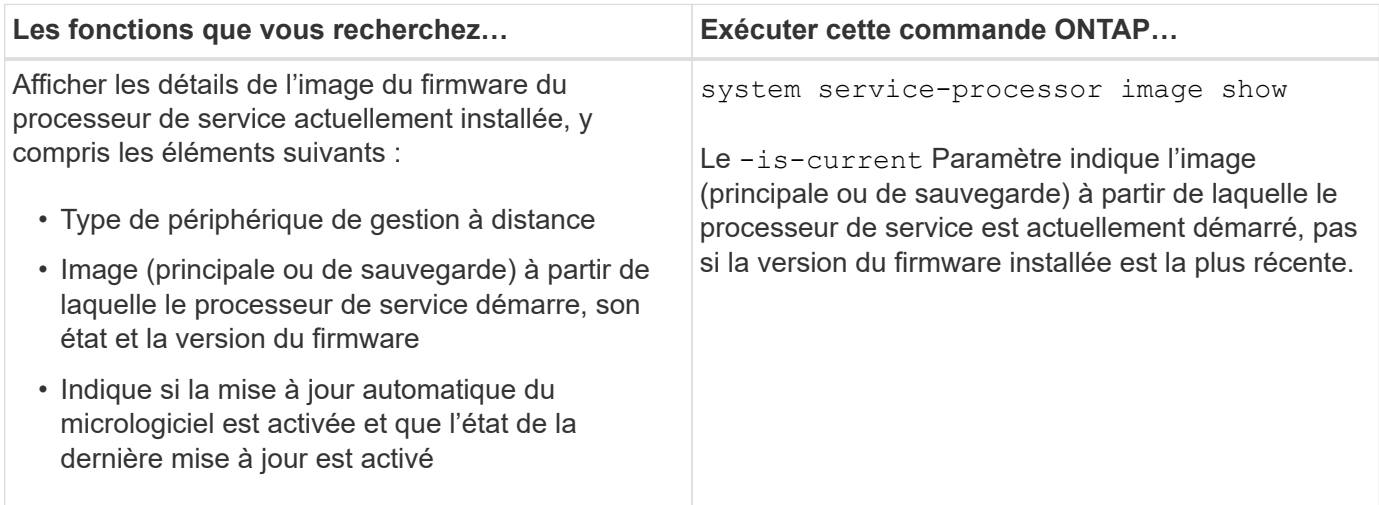

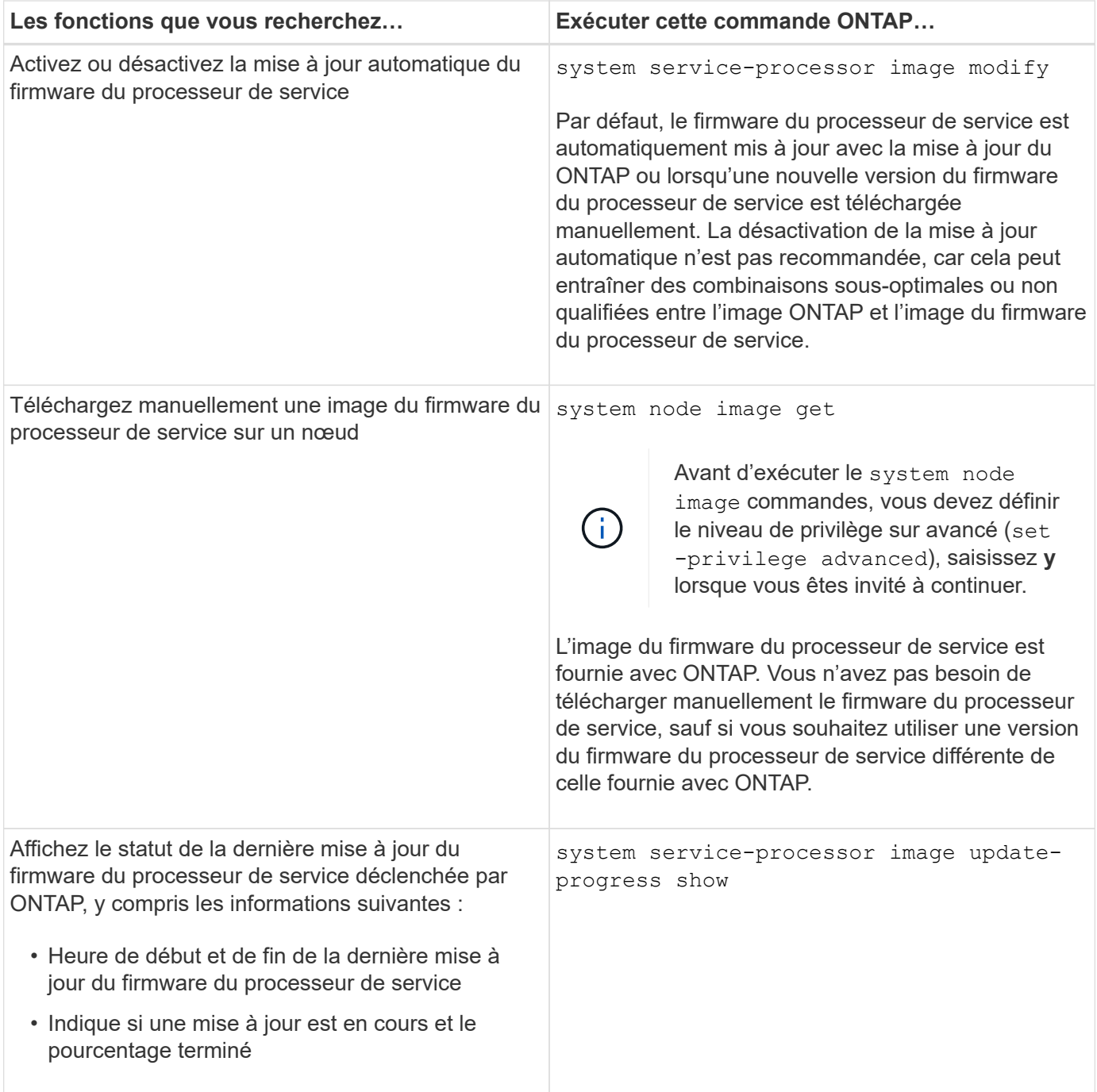

### **Commandes permettant de gérer l'accès SSH au processeur de service**

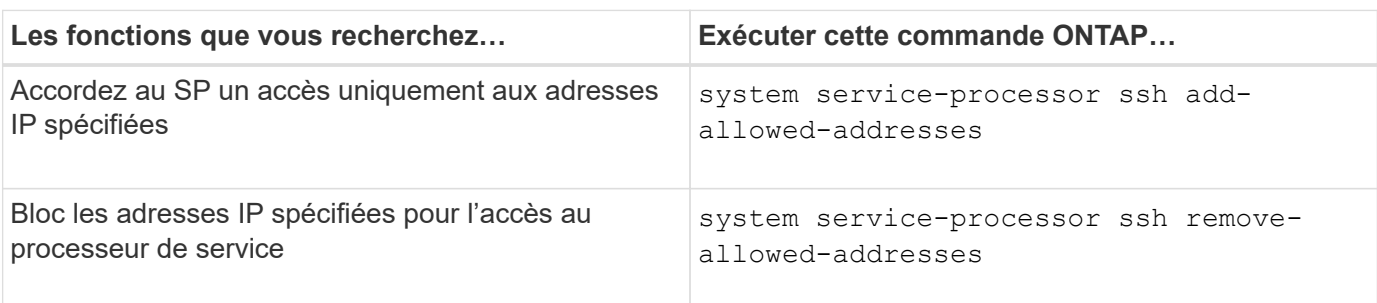

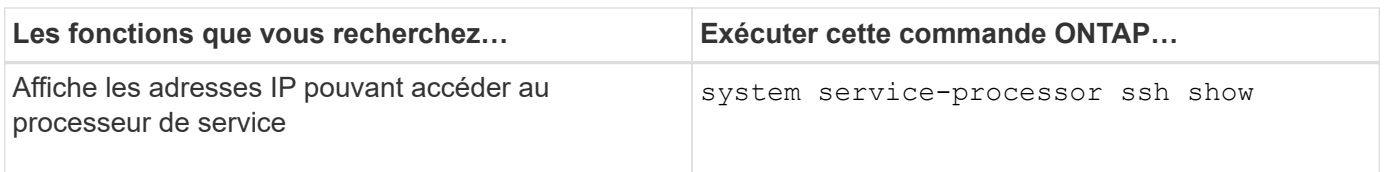

### **Commandes d'administration générale du processeur de service**

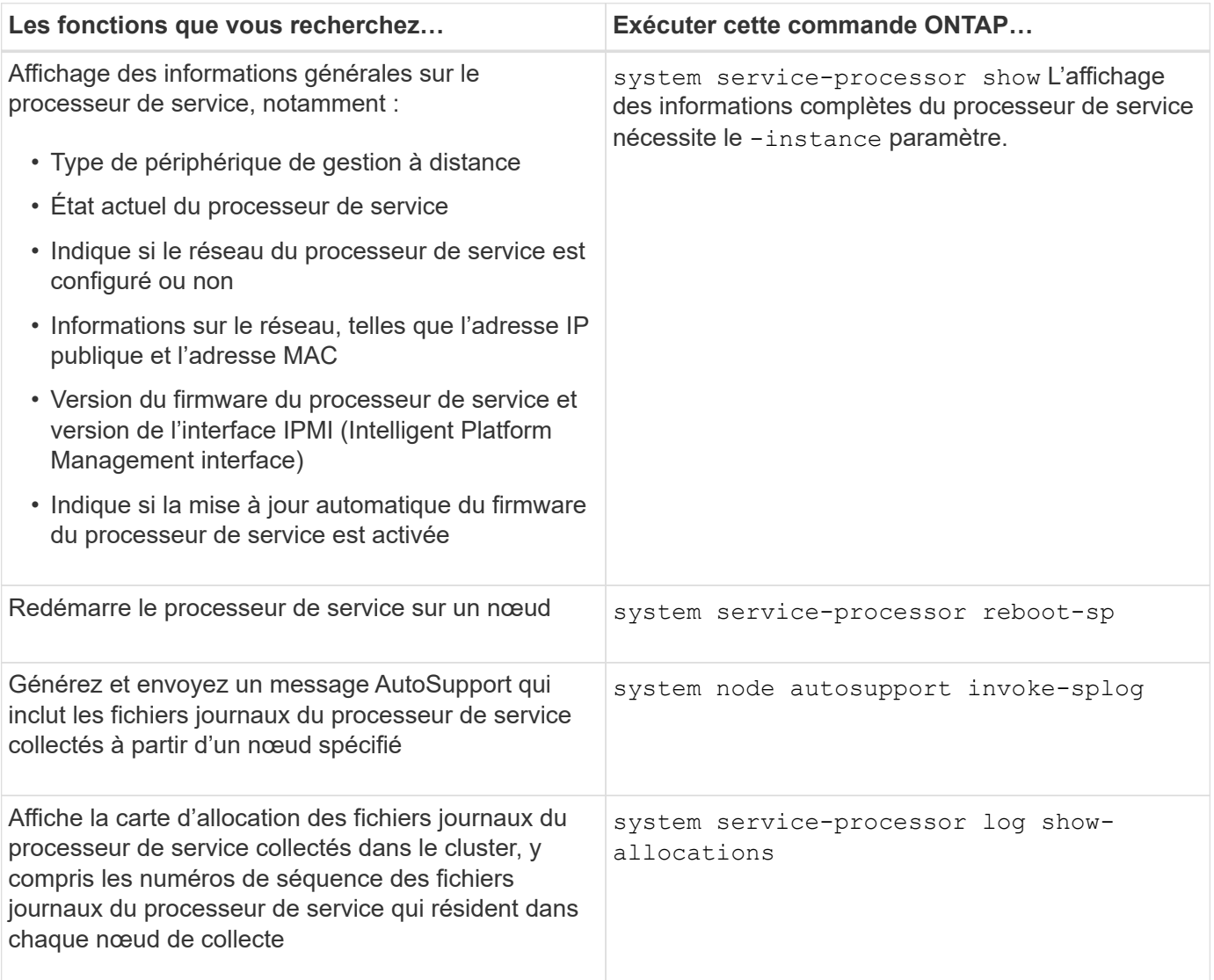

#### **Informations associées**

["Commandes de ONTAP 9"](http://docs.netapp.com/ontap-9/topic/com.netapp.doc.dot-cm-cmpr/GUID-5CB10C70-AC11-41C0-8C16-B4D0DF916E9B.html)

## <span id="page-33-0"></span>**Commandes ONTAP pour la gestion BMC**

Ces commandes ONTAP sont prises en charge sur le contrôleur BMC (Baseboard Management Controller).

Le BMC utilise certaines des mêmes commandes que le processeur de service. Les commandes suivantes du processeur de service sont prises en charge sur le contrôleur BMC.

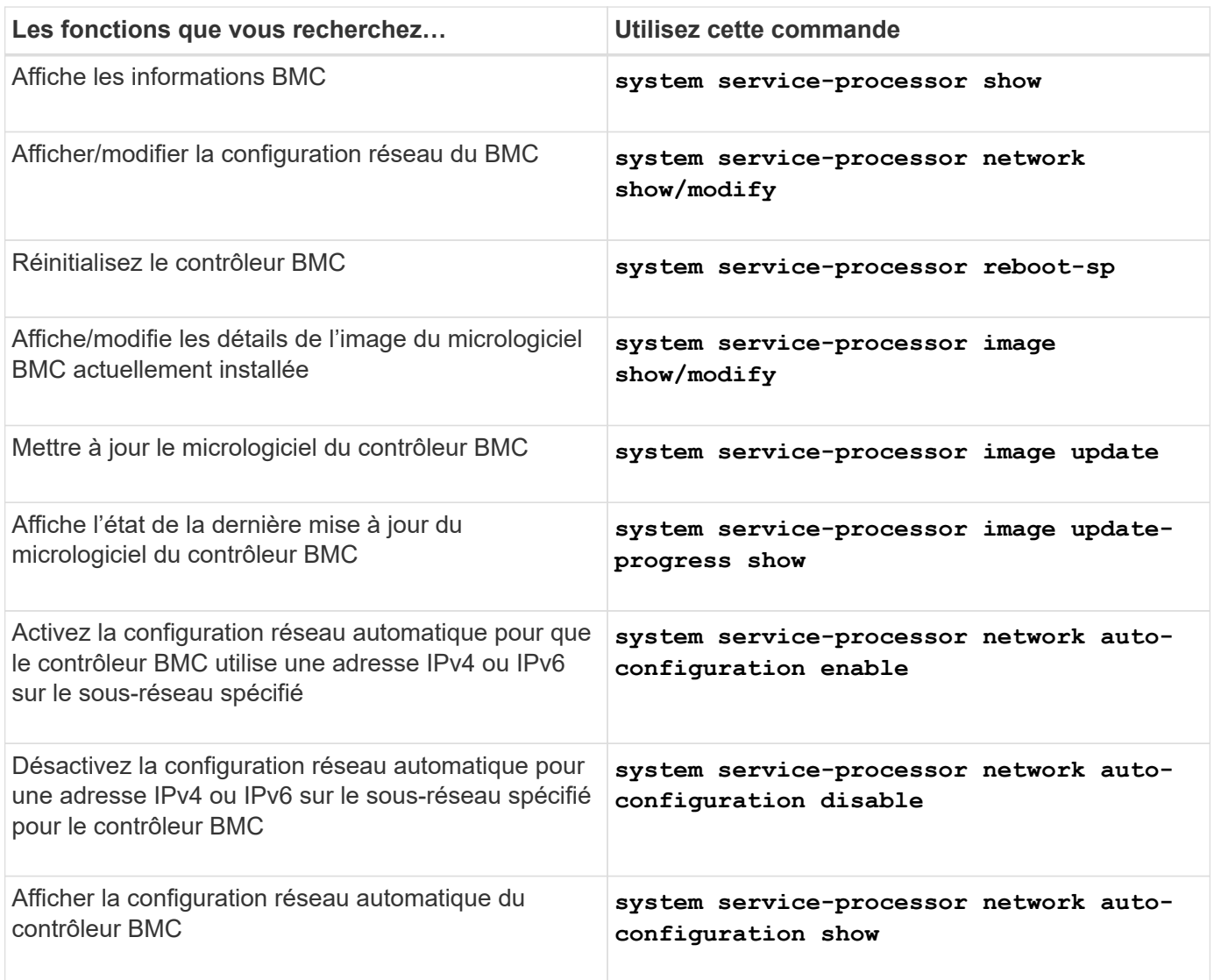

Pour les commandes qui ne sont pas prises en charge par le micrologiciel du contrôleur BMC, le message d'erreur suivant est renvoyé.

::> Error: Command not supported on this platform.

## <span id="page-34-0"></span>**Commandes BMC CLI**

Vous pouvez vous connecter au contrôleur BMC à l'aide de SSH. Les commandes suivantes sont prises en charge à partir de la ligne de commande BMC.

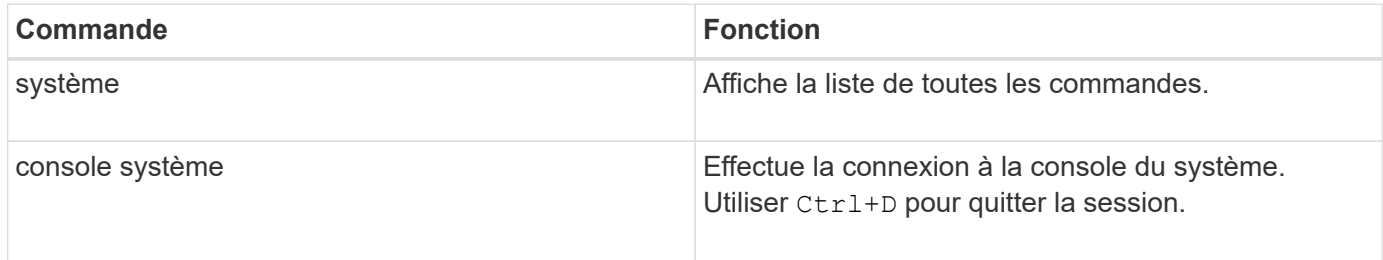

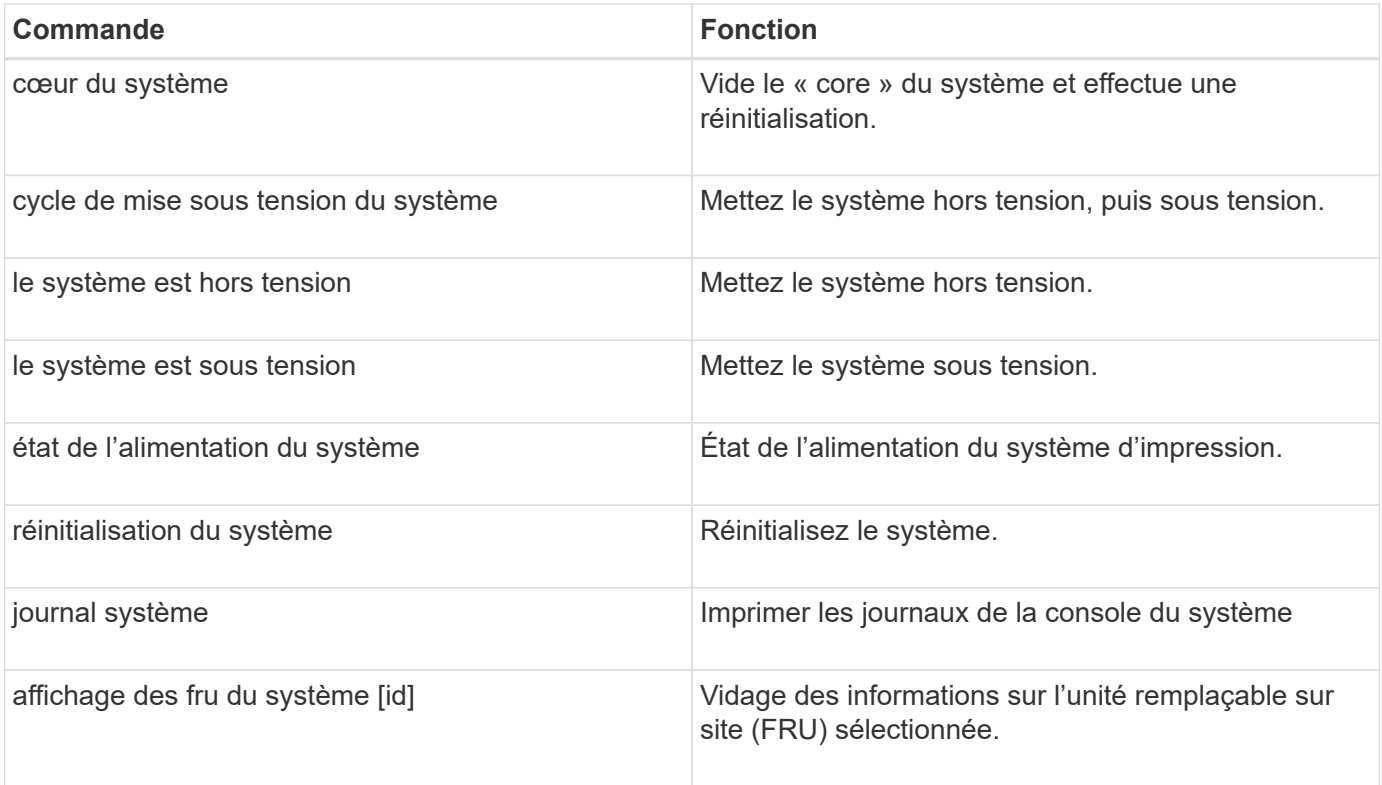

#### **Informations sur le copyright**

Copyright © 2024 NetApp, Inc. Tous droits réservés. Imprimé aux États-Unis. Aucune partie de ce document protégé par copyright ne peut être reproduite sous quelque forme que ce soit ou selon quelque méthode que ce soit (graphique, électronique ou mécanique, notamment par photocopie, enregistrement ou stockage dans un système de récupération électronique) sans l'autorisation écrite préalable du détenteur du droit de copyright.

Les logiciels dérivés des éléments NetApp protégés par copyright sont soumis à la licence et à l'avis de nonresponsabilité suivants :

CE LOGICIEL EST FOURNI PAR NETAPP « EN L'ÉTAT » ET SANS GARANTIES EXPRESSES OU TACITES, Y COMPRIS LES GARANTIES TACITES DE QUALITÉ MARCHANDE ET D'ADÉQUATION À UN USAGE PARTICULIER, QUI SONT EXCLUES PAR LES PRÉSENTES. EN AUCUN CAS NETAPP NE SERA TENU POUR RESPONSABLE DE DOMMAGES DIRECTS, INDIRECTS, ACCESSOIRES, PARTICULIERS OU EXEMPLAIRES (Y COMPRIS L'ACHAT DE BIENS ET DE SERVICES DE SUBSTITUTION, LA PERTE DE JOUISSANCE, DE DONNÉES OU DE PROFITS, OU L'INTERRUPTION D'ACTIVITÉ), QUELLES QU'EN SOIENT LA CAUSE ET LA DOCTRINE DE RESPONSABILITÉ, QU'IL S'AGISSE DE RESPONSABILITÉ CONTRACTUELLE, STRICTE OU DÉLICTUELLE (Y COMPRIS LA NÉGLIGENCE OU AUTRE) DÉCOULANT DE L'UTILISATION DE CE LOGICIEL, MÊME SI LA SOCIÉTÉ A ÉTÉ INFORMÉE DE LA POSSIBILITÉ DE TELS DOMMAGES.

NetApp se réserve le droit de modifier les produits décrits dans le présent document à tout moment et sans préavis. NetApp décline toute responsabilité découlant de l'utilisation des produits décrits dans le présent document, sauf accord explicite écrit de NetApp. L'utilisation ou l'achat de ce produit ne concède pas de licence dans le cadre de droits de brevet, de droits de marque commerciale ou de tout autre droit de propriété intellectuelle de NetApp.

Le produit décrit dans ce manuel peut être protégé par un ou plusieurs brevets américains, étrangers ou par une demande en attente.

LÉGENDE DE RESTRICTION DES DROITS : L'utilisation, la duplication ou la divulgation par le gouvernement sont sujettes aux restrictions énoncées dans le sous-paragraphe (b)(3) de la clause Rights in Technical Data-Noncommercial Items du DFARS 252.227-7013 (février 2014) et du FAR 52.227-19 (décembre 2007).

Les données contenues dans les présentes se rapportent à un produit et/ou service commercial (tel que défini par la clause FAR 2.101). Il s'agit de données propriétaires de NetApp, Inc. Toutes les données techniques et tous les logiciels fournis par NetApp en vertu du présent Accord sont à caractère commercial et ont été exclusivement développés à l'aide de fonds privés. Le gouvernement des États-Unis dispose d'une licence limitée irrévocable, non exclusive, non cessible, non transférable et mondiale. Cette licence lui permet d'utiliser uniquement les données relatives au contrat du gouvernement des États-Unis d'après lequel les données lui ont été fournies ou celles qui sont nécessaires à son exécution. Sauf dispositions contraires énoncées dans les présentes, l'utilisation, la divulgation, la reproduction, la modification, l'exécution, l'affichage des données sont interdits sans avoir obtenu le consentement écrit préalable de NetApp, Inc. Les droits de licences du Département de la Défense du gouvernement des États-Unis se limitent aux droits identifiés par la clause 252.227-7015(b) du DFARS (février 2014).

#### **Informations sur les marques commerciales**

NETAPP, le logo NETAPP et les marques citées sur le site<http://www.netapp.com/TM>sont des marques déposées ou des marques commerciales de NetApp, Inc. Les autres noms de marques et de produits sont des marques commerciales de leurs propriétaires respectifs.